## SIEMENS

## SIMATIC

Dezentrale Peripherie ET 200S Interfacemodul IM151-1 STANDARD (6ES7151-1AA06-0AB0)

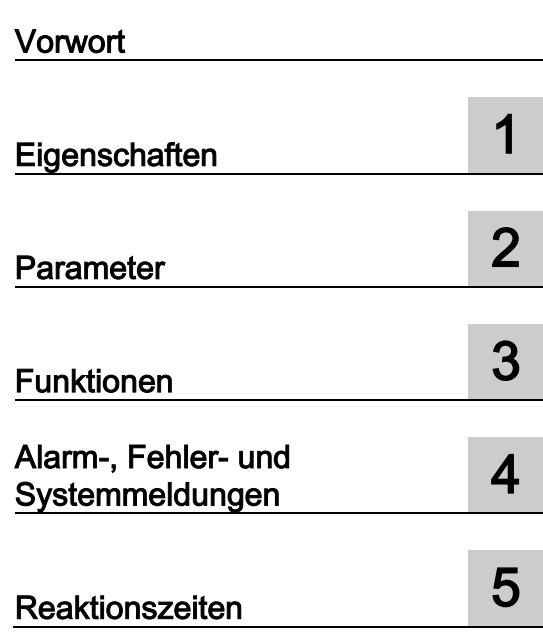

Gerätehandbuch

## Rechtliche Hinweise

#### Warnhinweiskonzept

Dieses Handbuch enthält Hinweise, die Sie zu Ihrer persönlichen Sicherheit sowie zur Vermeidung von Sachschäden beachten müssen. Die Hinweise zu Ihrer persönlichen Sicherheit sind durch ein Warndreieck hervorgehoben, Hinweise zu alleinigen Sachschäden stehen ohne Warndreieck. Je nach Gefährdungsstufe werden die Warnhinweise in abnehmender Reihenfolge wie folgt dargestellt.

#### $\land$ \Gefahr

bedeutet, dass Tod oder schwere Körperverletzung eintreten wird, wenn die entsprechenden Vorsichtsmaßnahmen nicht getroffen werden.

#### WARNUNG

bedeutet, dass Tod oder schwere Körperverletzung eintreten kann, wenn die entsprechenden Vorsichtsmaßnahmen nicht getroffen werden.

#### **NORSICHT**

bedeutet, dass eine leichte Körperverletzung eintreten kann, wenn die entsprechenden Vorsichtsmaßnahmen nicht getroffen werden.

#### ACHTUNG

bedeutet, dass Sachschaden eintreten kann, wenn die entsprechenden Vorsichtsmaßnahmen nicht getroffen werden.

Beim Auftreten mehrerer Gefährdungsstufen wird immer der Warnhinweis zur jeweils höchsten Stufe verwendet. Wenn in einem Warnhinweis mit dem Warndreieck vor Personenschäden gewarnt wird, dann kann im selben Warnhinweis zusätzlich eine Warnung vor Sachschäden angefügt sein.

#### Qualifiziertes Personal

Das zu dieser Dokumentation zugehörige Produkt/System darf nur von für die jeweilige Aufgabenstellung qualifiziertem Personal gehandhabt werden unter Beachtung der für die jeweilige Aufgabenstellung zugehörigen Dokumentation, insbesondere der darin enthaltenen Sicherheits- und Warnhinweise. Qualifiziertes Personal ist auf Grund seiner Ausbildung und Erfahrung befähigt, im Umgang mit diesen Produkten/Systemen Risiken zu erkennen und mögliche Gefährdungen zu vermeiden.

#### Bestimmungsgemäßer Gebrauch von Siemens-Produkten

Beachten Sie Folgendes:

#### WARNUNG

Siemens-Produkte dürfen nur für die im Katalog und in der zugehörigen technischen Dokumentation vorgesehenen Einsatzfälle verwendet werden. Falls Fremdprodukte und -komponenten zum Einsatz kommen, müssen diese von Siemens empfohlen bzw. zugelassen sein. Der einwandfreie und sichere Betrieb der Produkte setzt sachgemäßen Transport, sachgemäße Lagerung, Aufstellung, Montage, Installation, Inbetriebnahme, Bedienung und Instandhaltung voraus. Die zulässigen Umgebungsbedingungen müssen eingehalten werden. Hinweise in den zugehörigen Dokumentationen müssen beachtet werden.

#### Marken

Alle mit dem Schutzrechtsvermerk ® gekennzeichneten Bezeichnungen sind eingetragene Marken der Siemens AG. Die übrigen Bezeichnungen in dieser Schrift können Marken sein, deren Benutzung durch Dritte für deren Zwecke die Rechte der Inhaber verletzen kann.

#### **Haftungsausschluss**

Wir haben den Inhalt der Druckschrift auf Übereinstimmung mit der beschriebenen Hard- und Software geprüft. Dennoch können Abweichungen nicht ausgeschlossen werden, so dass wir für die vollständige Übereinstimmung keine Gewähr übernehmen. Die Angaben in dieser Druckschrift werden regelmäßig überprüft, notwendige Korrekturen sind in den nachfolgenden Auflagen enthalten.

A5E01075949-AD Ⓟ 07/2015 Änderungen vorbehalten

## <span id="page-2-0"></span>Vorwort

## Vorwort

## Zweck des Gerätehandbuches

Das vorliegende Gerätehandbuch ergänzt die Betriebsanleitung Dezentrales Peripheriesystem ET 200S. Funktionen, die die ET 200S generell betreffen, finden Sie in der Betriebsanleitung ET 200S im Internet [\(http://support.automation.siemens.com/WW/view/de/1144348\)](http://support.automation.siemens.com/WW/view/de/1144348).

Die Informationen des vorliegenden Gerätehandbuches und der Betriebsanleitung ermöglichen es Ihnen, die ET 200S in Betrieb zu nehmen.

#### Erforderliche Grundkenntnisse

Zum Verständnis sind allgemeine Kenntnisse auf dem Gebiet der Automatisierungstechnik erforderlich.

#### Gültigkeitsbereich des Gerätehandbuches

Das Gerätehandbuch ist gültig für das vorliegende ET 200S-Modul. Es enthält eine Beschreibung der Komponenten, die zum Zeitpunkt der Herausgabe gültig sind.

#### Recycling und Entsorgung

Das vorliegende ET 200S-Modul ist aufgrund seiner schadstoffarmen Ausrüstung recyclingfähig. Für ein umweltverträgliches Recycling und die Entsorgung Ihres Altgerätes wenden Sie sich an einen zertifizierten Entsorgungsbetrieb für Elektronikschrott.

#### Weitere Unterstützung

Bei Fragen zur Nutzung der in diesem Gerätehandbuch beschriebenen Produkte, die Sie hier nicht beantwortet finden, wenden Sie sich an Ihren Siemens-Ansprechpartner in den für Sie zuständigen Vertretungen und Geschäftsstellen im Internet [\(http://www.automation.siemens.com/partner/\)](http://www.automation.siemens.com/partner/).

Den Wegweiser zum Angebot an technischen Dokumentationen für die einzelnen SIMATIC Produkte und Systeme finden Sie im Internet. [\(http://www.siemens.com/simatic-tech-doku-portal\)](http://www.siemens.com/simatic-tech-doku-portal)

Den Online-Katalog und das Online-Bestellsystem finden Sie im Internet [\(http://www.siemens.com/automation/mall\)](http://www.siemens.com/automation/mall).

## **Trainingscenter**

Um Ihnen den Einstieg in den Umgang mit der ET 200S und das Automatisierungssystem SIMATIC S7 zu erleichtern, bieten wir entsprechende Kurse an. Wenden Sie sich bitte an Ihr regionales Trainingscenter oder an das zentrale Trainingscenter in D-90327 Nürnberg im Internet [\(http://www.siemens.com/sitrain\)](http://www.siemens.com/sitrain).

## Technical Support

Sie erreichen den Technical Support für alle Industry Automation-Produkte über das Web-Formular für den Support Request im Internet [\(http://www.siemens.com/automation/support-request\)](http://www.siemens.com/automation/support-request).

Weitere Informationen zu unserem Technical Support finden Sie im Internet [\(http://www.siemens.com/automation/service\)](http://www.siemens.com/automation/service).

## Service & Support im Internet

Zusätzlich zu unserem Dokumentations-Angebot bieten wir Ihnen im Internet [\(http://www.siemens.com/automation/service&support\)](http://www.siemens.com/automation/service&support) unser komplettes Wissen online an.

Dort finden Sie:

- den Newsletter, der Sie ständig mit den aktuellen Informationen zu Ihren Produkten versorgt.
- die für Sie richtigen Dokumente über unsere Suche in Service & Support.
- ein Forum, in welchem Anwender und Spezialisten weltweit Erfahrungen austauschen.
- Ihren Ansprechpartner für Automation & Drives vor Ort über unsere Ansprechpartner-Datenbank.
- Informationen über Vor-Ort Service, Reparaturen, Ersatzteile und vieles mehr.

## Inhaltsverzeichnis

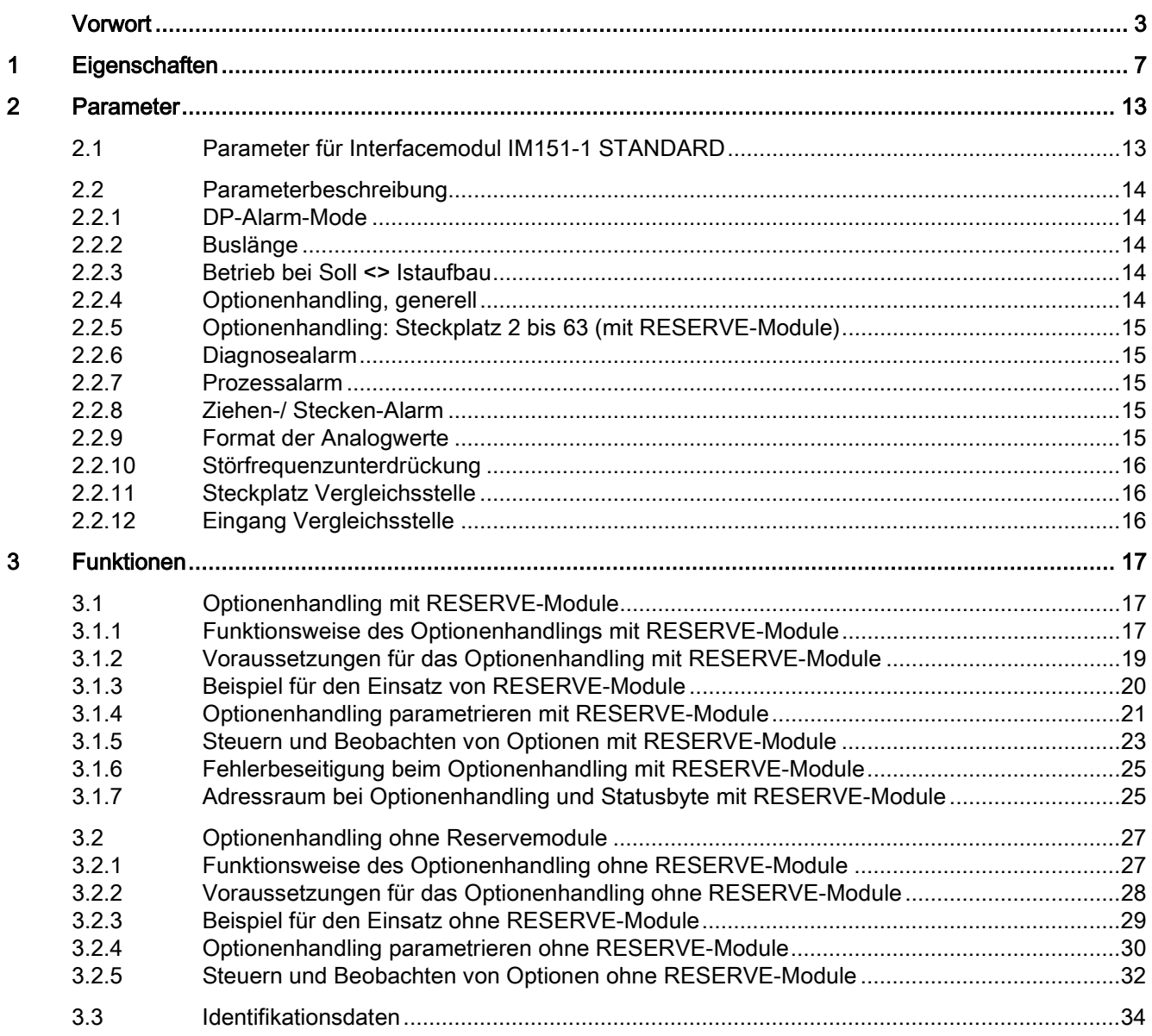

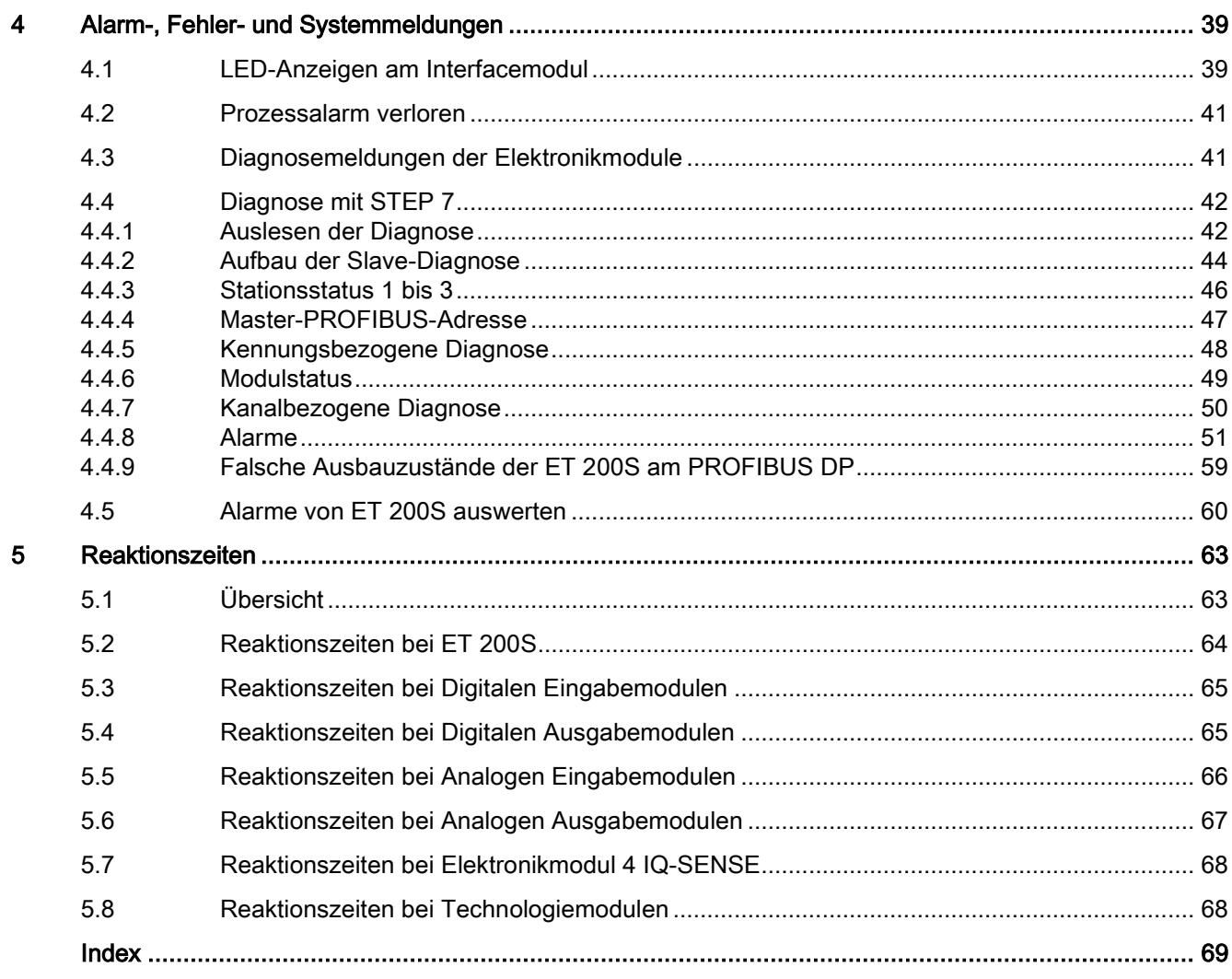

# <span id="page-6-0"></span>Eigenschaften 1986 bestehten 1987 bestehten 1988 bestehten 1988 bestehten 1988 bestehten 1988 bestehten 1988 b<br>1988 bestehten 1988 bestehten 1988 bestehten 1988 bestehten 1988 bestehten 1988 bestehten 1988 bestehten 1988

## <span id="page-6-1"></span>**Eigenschaften**

Das Interfacemodul IM151-1 STANDARD verfügt über folgende Eigenschaften:

- Es verbindet die ET 200S mit PROFIBUS DP über die RS485-Schnittstelle.
- An SIMATIC S7 (im DPV1-Betrieb) beträgt die maximale Parameterlänge 240 Byte pro Slot.
- Der maximale Adressumfang beträgt 244 Byte Eingänge und 244 Byte Ausgänge.
- Betrieb als DPV0- oder DPV1-Slave
- Mit der IM151-1 STANDARD sind maximal 63 Module betreibbar.
- Die maximale Buslänge beträgt 2 m.
- Erweiterter Temperaturbereich von 0 bis 55 °C bei senkrechtem Einbau.
- Es unterstützt Optionenhandling und das Statusbyte für Powermodule.
- Firmware aktualisieren über PROFIBUS DP mit STEP 7
- Identifikationsdaten (mit DS248 oder DS255)
- Direkter Datenaustausch (Publisher)

Das Interfacemodul IM151-1 STANDARD (6ES7151-1AA06-0AB0) löst die Vorgänger-Interfacemodule 6ES7151-1AA00-0AB0 bis 6ES7151-1AA05-0AB0 kompatibel ab.

## Einschränkungen beim Aufbau

● Für jedes eingesetzte Elektronikmodul 2DO AC24..230V reduziert sich die Anzahl steckbarer Peripheriemodule in dieser Station um ein Modul.

## <span id="page-7-0"></span>Anschlussbelegung

In der folgenden Tabelle finden Sie die Anschlussbelegung des Interfacemoduls IM151-1 STANDARD für die DC 24 V-Spannungsversorgung und PROFIBUS DP:

| Ansicht                                                                     |                | Signalname  | Bezeichnung                        |  |
|-----------------------------------------------------------------------------|----------------|-------------|------------------------------------|--|
|                                                                             | 1              |             | ÷                                  |  |
|                                                                             | $\overline{c}$ |             | $\overline{\phantom{a}}$           |  |
|                                                                             | 3              | RxD/TxD-P   | Datenleitung-B                     |  |
| 5<br>$\circ$<br>O<br>$\overline{\mathbf{4}}$<br>$\circ$                     | 4              | <b>RTS</b>  | Request To Send                    |  |
| 9876<br>$\circ$<br>3<br>o<br>o<br>$\sqrt{2}$<br>o                           | 5              | M5V2        | Datenbezugspotenzial (von Station) |  |
| $\circ$<br>$\circ$<br>$\mathbf{1}$                                          | 6              | <b>P5V2</b> | Versorgungs-Plus (von Station)     |  |
|                                                                             | 7              |             |                                    |  |
|                                                                             | 8              | RxD/TxD-N   | Datenleitung-A                     |  |
|                                                                             | 9              |             |                                    |  |
| bis 6ES7151-1AA04-0AB0, Er-                                                 | $1L +$         |             | <b>DC 24 V</b>                     |  |
| zeugnisstand 6                                                              | $2L +$         |             | DC 24 V (zum Weiterschleifen)      |  |
| 1L+ 2L+ 1M 2M                                                               | 1M             |             | Masse                              |  |
| $\alpha$                                                                    |                | 2M          | Masse (zum Weiterschleifen)        |  |
| ab 6ES7151-1AA04-0AB0, Er-<br>zeugnisstand 7 oder ab 6ES7151-<br>1AA05-0AB0 |                |             |                                    |  |
| $1L+$<br>1M<br>2N                                                           |                |             |                                    |  |

Tabelle 1- 1 Anschlussbelegung des Interfacemoduls IM151-1 STANDARD

## <span id="page-8-0"></span>Prinzipschaltbild

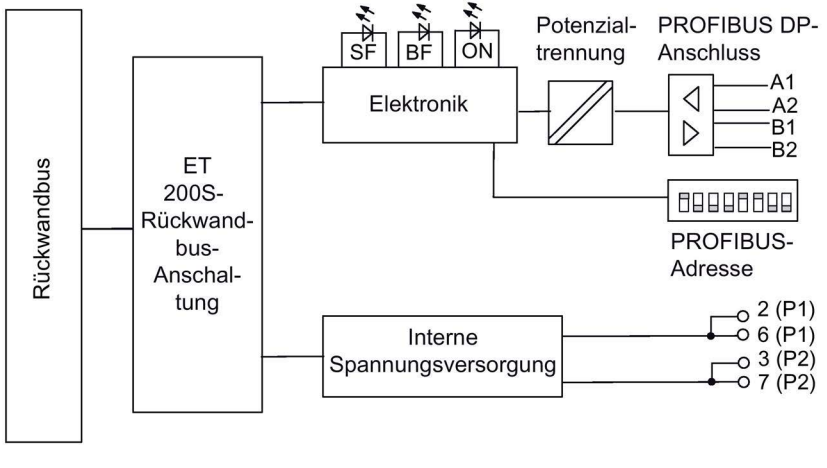

## Bild 1-1 Prinzipschaltbild zum Interfacemodul IM151-1 STANDARD

## <span id="page-8-1"></span>Technische Daten IM151-1 STANDARD (6ES7151-1AA06-0AB0)

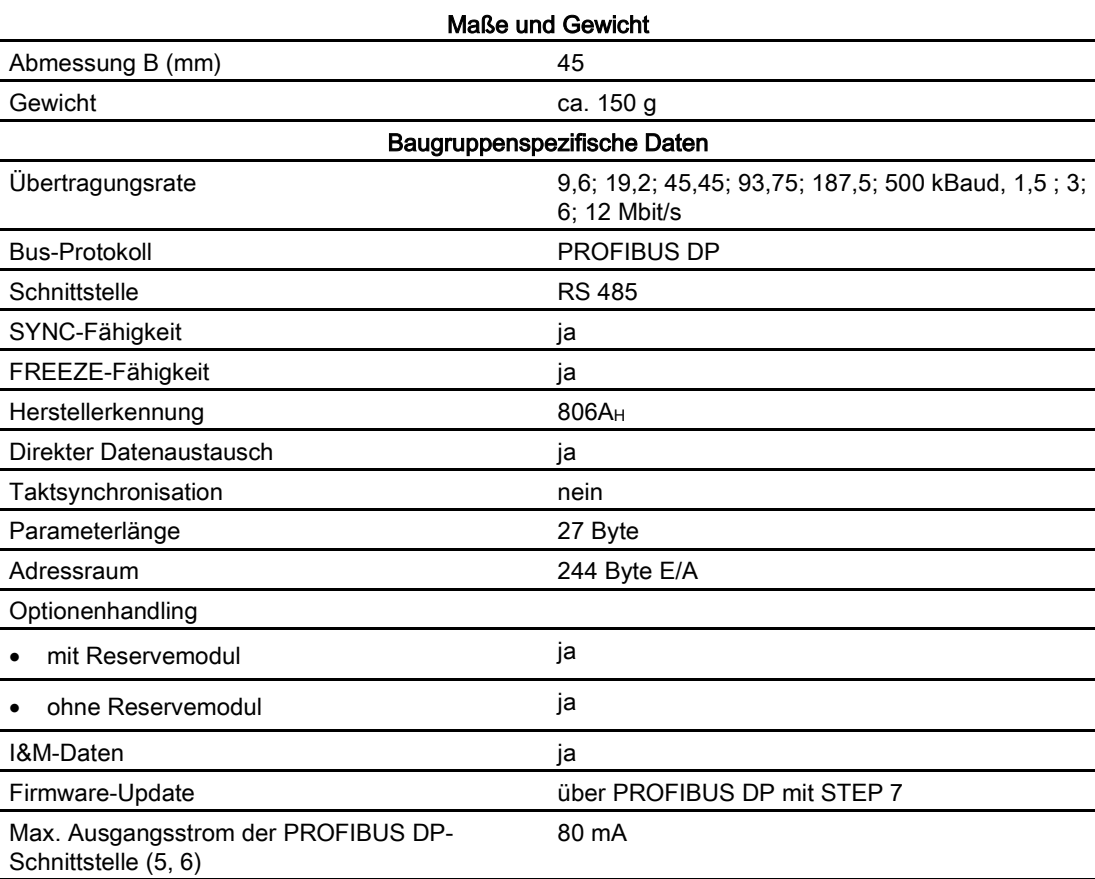

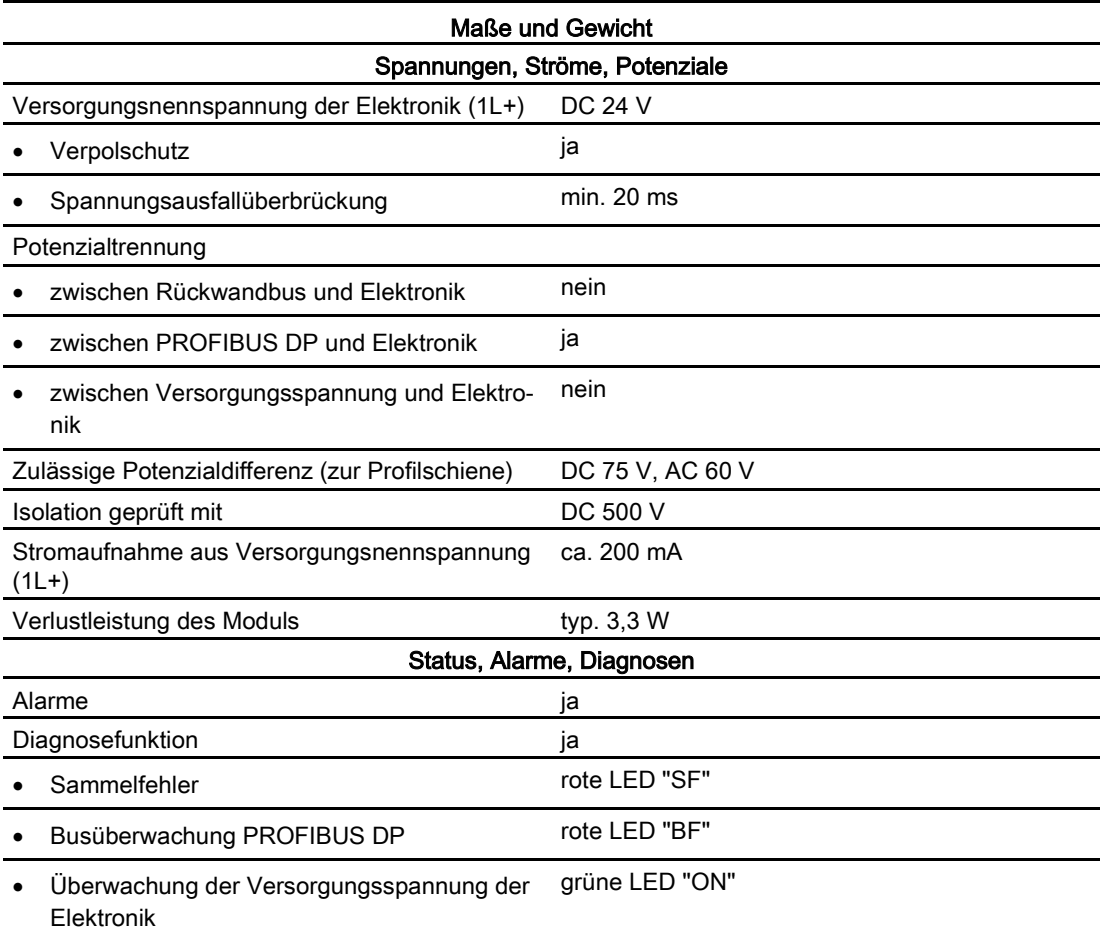

## <span id="page-10-0"></span>Firmware der IM151-1 STANDARD aktualisieren

Ab STEP 7 V5.1, SP 3 können Sie die Firmware der IM151-1 STANDARD aktualisieren (z. B. über erreichbare Teilnehmer).

Für die Aktualisierung der Firmware erhalten Sie Dateien (\*.UPD) mit der aktuellen Firmware.

Folgende Voraussetzungen müssen dafür erfüllt sein:

- Die IM151-1 STANDARD in der Station, deren Firmware aktualisiert werden soll, muss online erreichbar sein.
- Die Dateien mit der aktuellen Firmware-Version müssen im Dateisystem Ihres PGs/PCs zur Verfügung stehen.

Informationen zur Vorgehensweise finden Sie in der Online-Hilfe von STEP 7.

#### Hinweis

Achten Sie darauf, für die Aktualisierung die richtige Firmware-Version für das von Ihnen eingesetzte Interfacemodul zu verwenden. Ein Interfacemodul mit älterer Bestellnummer kann nicht mit der Firmware-Version für ein Interfacemodul mit neuer Bestellnummer aktualisiert werden und umgekehrt.

## <span id="page-10-1"></span>Projektierung mit mehr als 244 Byte Parameterdaten

Mit der Projektierung ab STEP 7 V5.4 besteht die Möglichkeit, das IM151-1 STANDARD ab 6ES7151-1AA05-0AB0 im DPV1-Betrieb mit mehr als 244 Byte Parameterdaten zu betreiben.

Eine Projektierung mit der GSD-Datei bietet diese Möglichkeit nicht.

#### Hinweis

Bei mehr als 244 Byte Parameterlänge ist mit einer höheren Anlaufzeit der Station zu rechnen.

# <span id="page-12-0"></span>Parameter 2

## <span id="page-12-2"></span><span id="page-12-1"></span>2.1 Parameter für Interfacemodul IM151-1 STANDARD

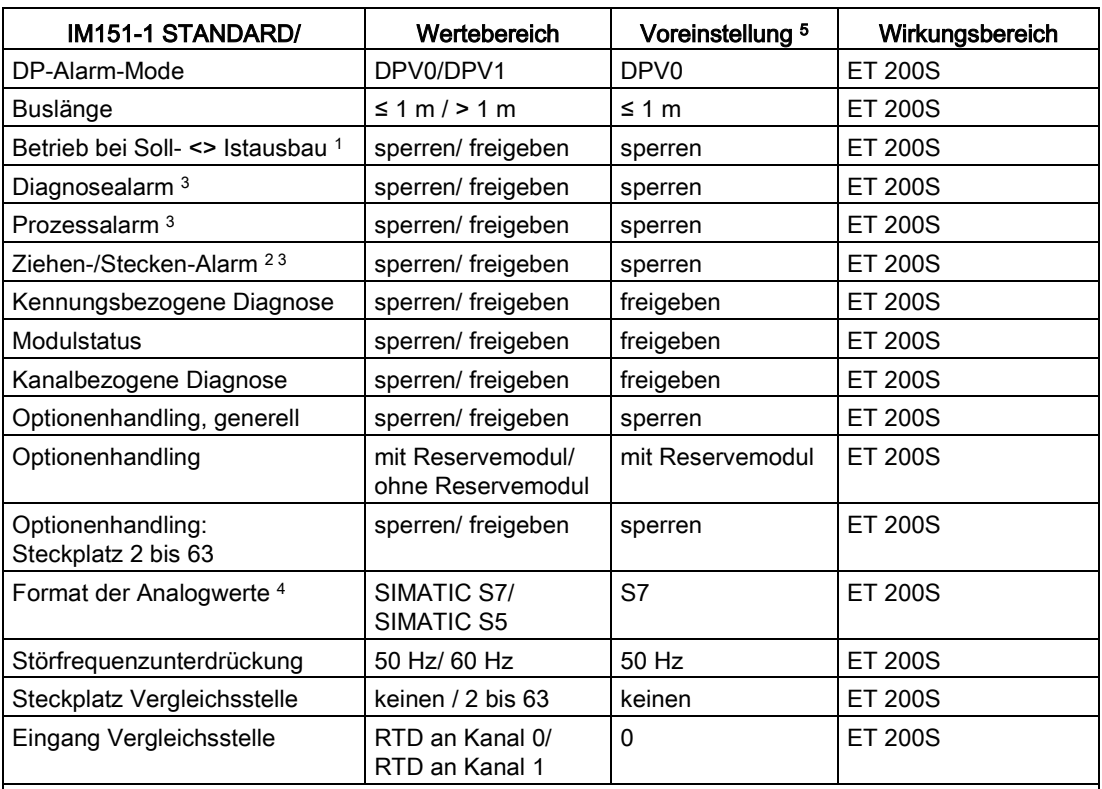

Tabelle 2- 1 Parameter für Interfacemodul IM151-1 STANDARD.

<sup>1</sup> Beachten Sie auch den Parameter Optionenhandling.

 $2 \ln$  der GSD-Datei ist die Voreinstellung des Parameters "sperren".

<sup>3</sup> Nur parametrierbar im DPV1-Betrieb.

<sup>4</sup> Den Parameter gibt es nur bei Projektierung über die GSD-Datei.

<sup>5</sup> Die Voreinstellungen gelten für den Default-Anlauf (wenn keine anderen Parameter vom DP-Master vorgegeben werden).

## <span id="page-13-1"></span><span id="page-13-0"></span>2.2 Parameterbeschreibung

## 2.2.1 DP-Alarm-Mode

Mit diesem Parameter können Sie den DPV1-Betrieb der ET 200S freigeben oder sperren. Wenn der DPV1-Betrieb freigegeben ist, dann werden über Klasse 1 Dienste und Klasse 2 Dienste Datensätze und Alarme unterstützt (parametrierbar).

## Voraussetzung:

● Der DP-Master muss ebenfalls DPV1 unterstützen.

## <span id="page-13-2"></span>2.2.2 Buslänge

≤ 1 m: Voreinstellung, die maximale Buslänge beträgt 1 m.

> 1 m: Die Buslänge der ET 200S ist > 1 m und beträgt maximal 2 m. Bei dieser Einstellung erhöht sich aber die Reaktionszeit der ET 200S.

## <span id="page-13-3"></span>2.2.3 Betrieb bei Soll <> Istaufbau

Wenn der Parameter freigegeben ist und

- Baugruppen während des Betriebes gezogen und gesteckt werden, dann führt dies zu keinem Stationsausfall der ET 200S.
- die Soll- von der Istkonfiguration abweicht, dann bleibt die ET 200S im Datenaustausch mit dem DP-Master.

Wenn der Parameter gesperrt ist und

- Baugruppen während des Betriebes gezogen und gesteckt werden, dann führt dies zu einem Stationsausfall der ET 200S.
- die Soll- von der Istkonfiguration abweicht, dann findet kein Datenaustausch zwischen dem DP-Master und der ET 200S statt. Ausnahme: Optionenhandling

## <span id="page-13-4"></span>2.2.4 Optionenhandling, generell

Mit diesem Parameter können Sie generell das Optionenhandling für die gesamte ET 200S freigeben oder sperren.

## Siehe auch

[Optionenhandling parametrieren mit RESERVE-Module](#page-20-0) (Seite [21\)](#page-20-0)

## <span id="page-14-0"></span>2.2.5 Optionenhandling: Steckplatz 2 bis 63 (mit RESERVE-Module)

Mit diesem Parameter können Sie die Prüfung der Konfiguration freigeben oder sperren.

- Steckplatz 2 bis 63 ist freigegeben: Auf dem jeweiligen Steckplatz darf statt des projektierten Elektronikmoduls auch ein RESERVE-Modul stecken, ohne dass eine Diagnose gemeldet wird.
- Steckplatz 2 bis 63 ist gesperrt: Auf dem jeweiligen Steckplatz darf sich nur das projektierte Modul befinden. RESERVE-Module werden als falsche Module behandelt. Je nach Einstellung des Parameters "Betrieb bei Soll <> Istaufbau" fällt die ET 200S aus bzw. bleibt im Datenaustausch.

## <span id="page-14-1"></span>2.2.6 Diagnosealarm

Mit diesem Parameter können Sie Diagnosealarme freigeben oder sperren. Diagnosealarme werden unterstützt

● am PROFIBUS DP, wenn sich die ET 200S im DPV1-Betrieb befindet.

## <span id="page-14-2"></span>2.2.7 Prozessalarm

Mit diesem Parameter können Sie Prozessalarme freigeben oder sperren. Prozessalarme werden unterstützt

● am PROFIBUS DP, wenn sich die ET 200S im DPV1-Betrieb befindet.

## <span id="page-14-3"></span>2.2.8 Ziehen-/ Stecken-Alarm

Mit diesem Parameter können Sie Ziehen-/ Steckenalarme freigeben oder sperren. Ziehen-/ Stecken-Alarme werden unterstützt

● am PROFIBUS DP, wenn sich die ET 200S im DPV1-Betrieb befindet.

## <span id="page-14-4"></span>2.2.9 Format der Analogwerte

Stellen Sie hier das Zahlenformat aller analogen Elektronikmodule ein.

## <span id="page-15-0"></span>2.2.10 Störfrequenzunterdrückung

Die Frequenz Ihres Wechselspannungsnetzes kann sich insbesondere bei der Messung in kleinen Spannungsbereichen und bei Thermoelementen störend auf den Messwert auswirken. Geben Sie hier die Netzfrequenz an, die in Ihrer Anlage vorherrscht (50 Hz oder 60 Hz).

Der Parameter Störfrequenzunterdrückung ist gültig für alle Analogen Elektronikmodule. Durch den Parameter wird auch die Integrations- und Wandlungszeit der einzelnen Module vorgegeben. Siehe Technische Daten der Analogen Elektronikmodule.

## <span id="page-15-1"></span>2.2.11 Steckplatz Vergleichsstelle

Mit diesem Parameter können Sie einen Steckplatz (keinen, 2 bis 12 bzw. 2 bis 63) zuordnen auf dem sich der Kanal zur Vergleichstemperaturmessung (Ermittlung des Kompensationswertes) befindet.

## Verweis

Informationen zum Anschließen von Thermoelementen finden Sie in den Gerätehandbüchern der Analogen Elektronikmodule.

## <span id="page-15-2"></span>2.2.12 Eingang Vergleichsstelle

Mit diesem Parameter legen Sie den Kanal (0/1) zur Vergleichstemperaturmessung (Ermittlung des Kompensationswertes) für den zugeordneten Steckplatz fest.

## Verweis

Informationen zum Anschließen von Thermoelementen finden Sie in den Gerätehandbüchern der Analogen Elektronikmodule.

# <span id="page-16-0"></span>Funktionen 3

## <span id="page-16-1"></span>3.1 Optionenhandling mit RESERVE-Module

## <span id="page-16-2"></span>3.1.1 Funktionsweise des Optionenhandlings mit RESERVE-Module

## <span id="page-16-3"></span>Prinzip

Beim Optionenhandling mit RESERVE-Module wird die Konfiguration der Steckplätze 2 bis 63 der ET 200S geprüft. Ist ein Steckplatz für Optionenhandling freigegeben, dann darf sich auf diesen Steckplatz, statt des projektierten Elektronikmoduls, das RESERVE-Modul (Option) befinden, ohne dass eine Diagnose gemeldet wird. Ist der Steckplatz nicht freigegeben, darf sich auf dem Steckplatz nur das projektierte Elektronikmodul befinden. Bei jedem anderen Modul wird eine Diagnose gemeldet. Über die Rückmelde- und Steuerschnittstelle im Prozessabbild der Eingänge (PAE) und Ausgänge (PAA) können Sie die Projektierung der Steckplätze zusätzlich steuern (Steckplätze 2 bis 63) und beobachten (Steckplätze 1 bis 63).

3.1 Optionenhandling mit RESERVE-Module

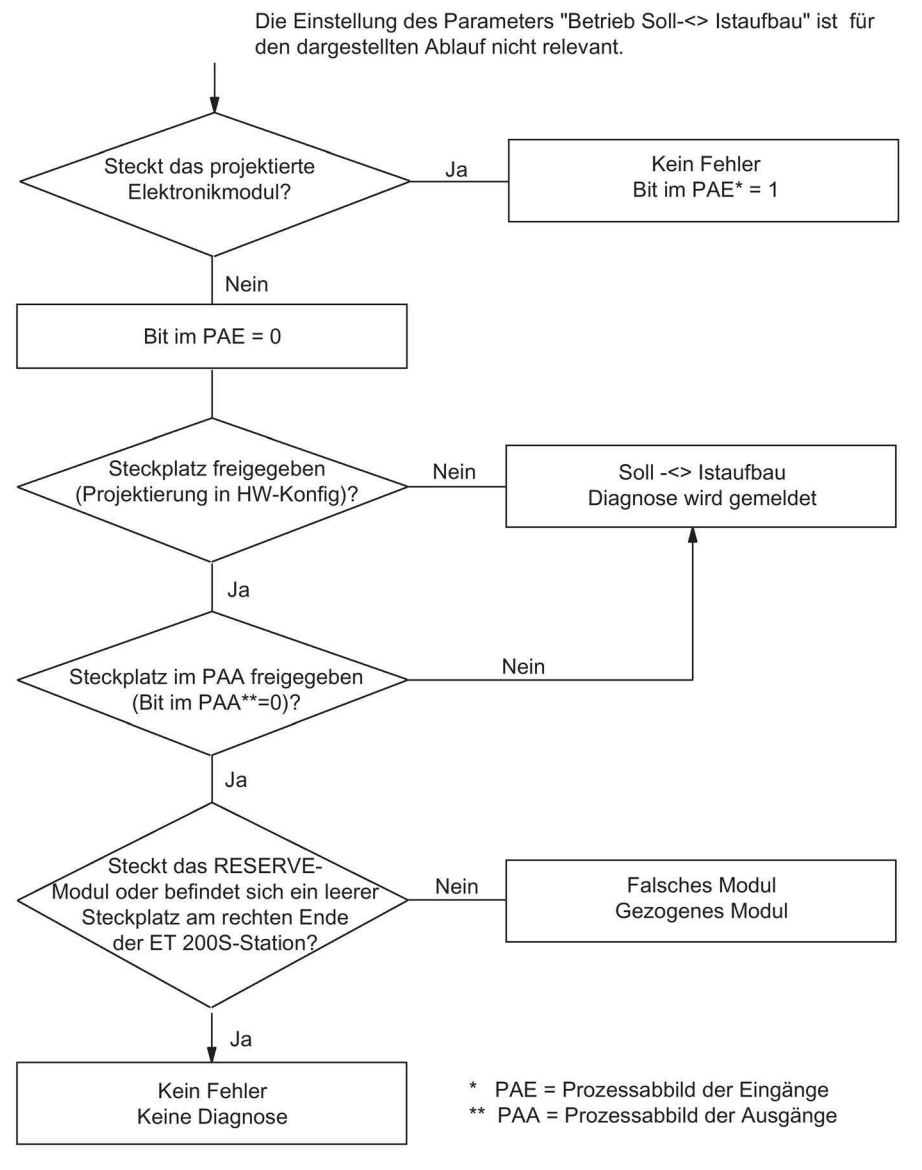

Bild 3-1 Funktionsweise Optionenhandling mit RESERVE-Module

## <span id="page-18-0"></span>3.1.2 Voraussetzungen für das Optionenhandling mit RESERVE-Module

## Voraussetzungen

Für das Optionenhandling mit RESERVE-Module benötigen Sie

- Ein Interfacemodul, das Optionenhandling mit RESERVE-Modul unterstützt.
- Ein Powermodul PM E-DC24..48V (ab 6ES7138-4CB50-0AB0) oder PM E-DC24..48V/AC24..230V (ab 6ES7138-4CB10-0AB0).

#### Hinweis

Eines dieser Powermodule muss mindestens einmal, zusammen mit einem der oben genannten Interfacemodule, im Aufbau vorhanden sein.

- RESERVE-Module als Ersatz für die zukünftigen Elektronikmodule
- zur Projektierung des IM151-1 STANDARD
	- DPV0/DPV1-Betrieb: ab 07/2003 (ab V1.0) die GSD-Datei SI03806A.GSx.
	- DPV0-Betrieb: die GSD-Datei SI02806A.GSx.

## Hinweis

Sie benötigen in STEP 7 keine GSD-Datei für das Optionenhandling mit:

- IM151-1 STANDARD ab STEP 7 V5.4
- Dem aktuellen HW-Update für die Interface- und Powermodule. In HW-Konfig binden Sie das HW-Update über den Menübefehl "Extras > HW-Updates installieren" ein. Die HW-Updates können Sie im Internet beim Customer Support herunterladen.

Die Beschreibung für das Optionenhandling finden Sie in der Online-Hilfe von STEP 7.

## Hinweis

Stimmt der Istaufbau einer ET 200S-Station nicht mit dem projektierten Sollaufbau überein, dann wird eine Diagnose gemeldet, wenn beim Optionenhandling die Prüfung für die betreffenden Steckplätze nicht freigegeben ist.

3.1 Optionenhandling mit RESERVE-Module

## <span id="page-19-0"></span>3.1.3 Beispiel für den Einsatz von RESERVE-Module

## <span id="page-19-1"></span>Konfigurationsvarianten

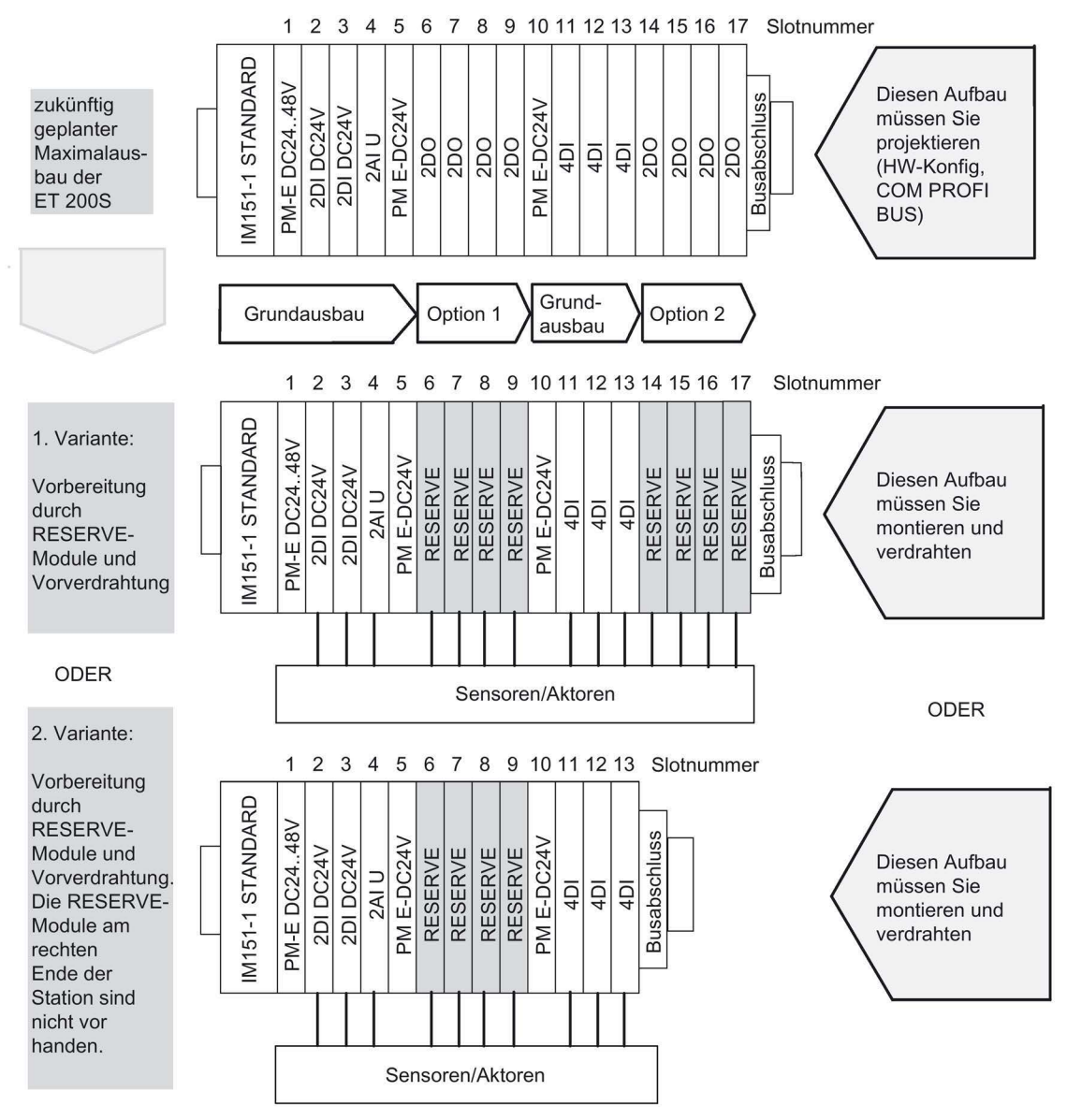

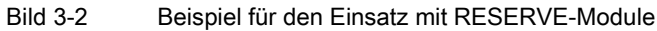

## <span id="page-20-0"></span>3.1.4 Optionenhandling parametrieren mit RESERVE-Module

## <span id="page-20-1"></span>**Einleitung**

In STEP 7 oder COM PROFIBUS parametrieren Sie auf den Steckplätzen der RESERVE-Module (bzw. den Erweiterungen am rechten Ende der Station) die gewünschten Elektronikmodule, die Sie für zukünftige Anwendungen verwenden möchten, z. B. 4DI HF:

- Elektronikmodul in die Konfigurationstabelle ziehen
- Parameter einstellen

## Vorgehensweise

- 1. Ziehen Sie ein Powermodul PM E-DC24..48V oder PM E-DC24..48V/AC24..230V mit einem der folgenden Einträge in die Konfigurationstabelle:
	- ...O (Optionenhandling) oder
	- ...SO (Statusbyte + Optionenhandling)

#### Hinweis

Der Eintrag des Powermoduls mit der Endung ...O oder ...SO darf nur einmal in der ET 200S-Konfiguration vorkommen!

2. Parametrieren Sie das Interfacemodul wie folgt:

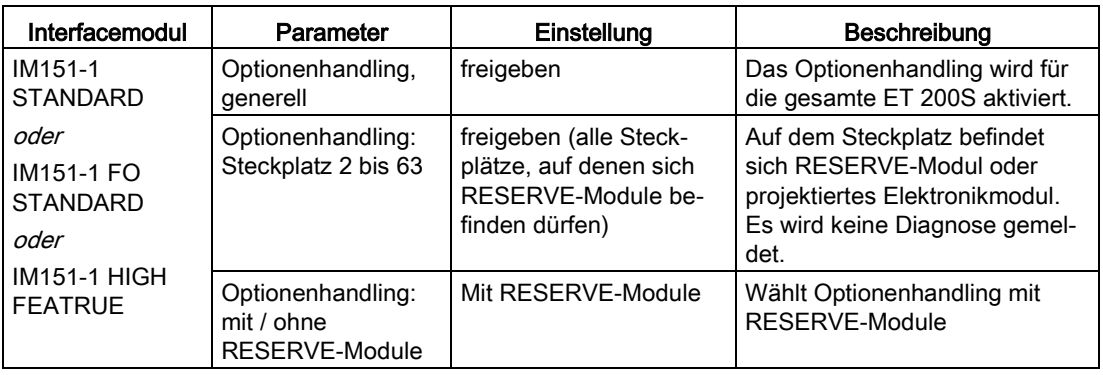

#### Hinweis

Ist bei der Parametrierung "Betrieb bei Soll <> Istaufbau" gesperrt,

- läuft die ET 200S nicht an, wenn ein Modul fehlt oder ein falsches Modul steckt. Es wird die Diagnose "kein Modul" bzw. "falsches Modul" gemeldet.
- läuft die ET 200S an, wenn Sie das Optionenhandling für den Steckplatz eines gesteckten RESERVE-Moduls freigeben. Es wird keine Diagnose gemeldet.

#### Funktionen

3.1 Optionenhandling mit RESERVE-Module

## **Ersatzwerte**

Wenn Sie für das RESERVE-Modul ein Elektronikmodul parametriert haben, dann werden folgende Ersatzwerte gemeldet:

- Digitale Eingabemodule: 0
- Analoge Eingabemodule: 7FFFH
- Funktionsmodul: 0

## Siehe auch

[Optionenhandling, generell](#page-13-4) (Seite [14\)](#page-13-4)

## <span id="page-22-0"></span>3.1.5 Steuern und Beobachten von Optionen mit RESERVE-Module

## **Einleitung**

Über die Steuerschnittstelle (PAA) und Rückmeldeschnittstelle (PAE) können Sie die Optionen über das Anwenderprogramm steuern und beobachten.

Empfehlung: Bevor Sie mit den optionalen Erweiterungen der ET 200S arbeiten, prüfen Sie über die Rückmeldeschnittstelle (siehe Tabelle weiter unten), ob alle projektierten Elektronikmodule stecken.

#### Hinweis

Über die SFCs 14/15 sind konsistente Zugriffe auf die Steuer- und Rückmeldeschnittstelle möglich.

## Prinzip

Die Steuer- und Rückmeldeschnittstelle befindet sich im Prozessabbild der Ein- und Ausgänge des Powermoduls PM E-DC24..48V oder PM-E DC24..48V/AC24..230V. Sie ist nur verfügbar, wenn Sie in der Projektiersoftware für das jeweilige Powermodul die Einträge mit der Endung ...O oder ...SO gewählt haben.

Für jeden Steckplatz der Elektronik- bzw. RESERVE-Module der ET 200S ist jeweils ein Bit vorhanden:

- Steuerschnittstelle: Steckplatz 2 bis 63
- Rückmeldeschnittstelle: Steckplatz 1 bis 63

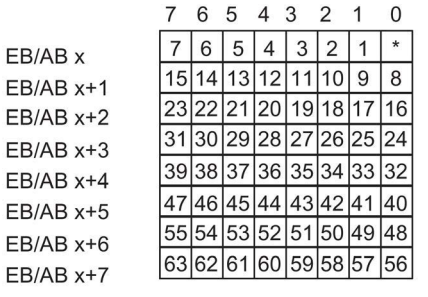

Bild 3-3 Steuer- (PAA) und Rückmeldeschnittstelle (PAE)

(\*) nicht relevant

3.1 Optionenhandling mit RESERVE-Module

## <span id="page-23-0"></span>Steuerschnittstelle PAA (AB x bis AB x+7):

Über diese Bytes (8 Byte) können Sie das Diagnoseverhalten der Steckplätze steuern, die Sie in HW-Konfig für das Optionenhandling freigegeben haben.

Es werden nur die Bits der Steckplätze ausgewertet, die Sie bei der Parametrierung für das Optionenhandling freigegeben haben, diese sind mit "0" gekennzeichnet.

| <b>Steckplatz</b> | Wert des Bits | Reaktion                                                                                                    |  |
|-------------------|---------------|----------------------------------------------------------------------------------------------------|--|
| 2 bis 63          | 0             | Es gilt die Parametrierung des Optionenhandling. RESERVE-<br>Module sind erlaubt:                                             |  |
|                   |               | Die Station befindet sich im Datenaustausch<br>$\bullet$                                                                      |  |
|                   |               | Es wird keine Diagnose gemeldet<br>٠                                                                                          |  |
|                   |               | Die SF-LED am Interfacemodul ist aus.<br>$\bullet$                                                                            |  |
|                   |               | Die Parametrierung des Optionenhandling ist aufgehoben.<br>RESERVE-Module werden auf diesem Steckplatz nicht akzep-<br>tiert: |  |
|                   |               | Die Station befindet sich im Datenaustausch<br>$\bullet$                                                                      |  |
|                   |               | Es wird die Diagnose "falsches Modul" gemeldet<br>٠                                                                           |  |
|                   |               | Die SF-LED am Interfacemodul leuchtet.<br>$\bullet$                                                                           |  |

Tabelle 3- 1 Steuerschnittstelle

## <span id="page-23-1"></span>Rückmeldeschnittstelle PAE (EB x bis EB x+7):

Die Rückmeldeschnittstelle (8 Byte) informiert Sie, welches Modul sich tatsächlich auf dem jeweiligen Steckplatz befindet.

Es werden alle Steckplätze gemeldet. Auch Steckplätze, die Sie nicht für das Optionenhandling freigegeben haben.

| Steckplatz | Wert des Bits | Reaktion                                                                                            |
|------------|---------------|----------------------------------------------------------------------------------------------------|
| 0          |               | Optionenhandling ist inaktiv                                                                        |
|            |               | Optionenhandling ist aktiv                                                                          |
| 1 bis 63   |               | Auf dem Steckplatz befinden sich das RESERVE-Modul, ein<br>falsches Modul oder ein gezogenes Modul. |
|            |               | Auf dem Steckplatz befindet sich das projektierte Modul.                                            |

Tabelle 3- 2 Rückmeldeschnittstelle

## <span id="page-24-0"></span>3.1.6 Fehlerbeseitigung beim Optionenhandling mit RESERVE-Module

## Fehlerbeseitigung beim Optionenhandling

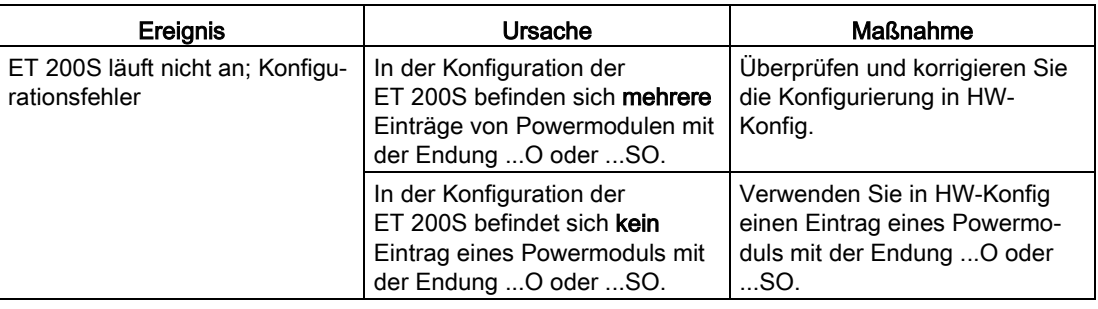

Tabelle 3- 3 Fehlerbeseitigung Optionenhandling

## <span id="page-24-1"></span>3.1.7 Adressraum bei Optionenhandling und Statusbyte mit RESERVE-Module

## Adressraum bei Optionenhandling und Statusbyte

Über die Steuer- (PAA) und Rückmeldschnittstelle (PAE) können Sie das Optionenhandling steuern/beobachten und das Statusbyte des Powermoduls auswerten.

Der Adressumfang der Steuer (PAA)- und Rückmeldschnittstelle (PAE) ist abhängig von der Projektierung, d.h. von der Auswahl des entsprechenden Eintrags in der Projektiersoftware.

Die Tabelle zeigt die Rückmeldeschnittstelle PAE und die Steuerschnittstelle PAA für verschiedene Einträge.

| Bei STEP / HW-Konfiguration<br>oder COM PROFIBUS oder<br>andere Projektiersoftware |            | Rückmeldeschnittstelle PAE | Steuerschnittstelle PAA |                  |  |
|------------------------------------------------------------------------------------|------------|----------------------------|-------------------------|------------------|--|
| Normaler Eintrag des<br>Powermoduls                                                |            |                            |                         |                  |  |
| Eintrag mit Endung S                                                               | Ebx        | Statusbyte                 |                         |                  |  |
| Eintrag mit Endung O                                                               | <b>EBx</b> |                            | <b>ABx</b>              |                  |  |
|                                                                                    | $\cdots$   | Optionenhandling           | $\cdots$                | Optionenhandling |  |
|                                                                                    | $EBx+7$    |                            | $ABx+7$                 |                  |  |
| Eintrag mit Endung  SO                                                             | <b>EBx</b> |                            | ABx                     |                  |  |
|                                                                                    | $\cdots$   | Optionenhandling           | $\cdots$                | Optionenhandling |  |
|                                                                                    | $EBx+7$    |                            | $ABx+7$                 |                  |  |
|                                                                                    | $EBx+8$    | Statusbyte                 | $ABx+8$                 | nicht relevant   |  |

Tabelle 3- 4 Rückmeldeschnittstelle PAE und Steuerschnittstelle PAA

3.1 Optionenhandling mit RESERVE-Module

## Optionenhandling im PAA / PAE

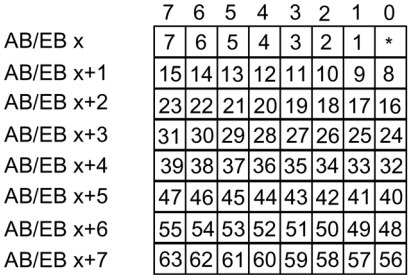

(\*) nicht relevant

Bild 3-4 Optionenhandling im PAA / PAE

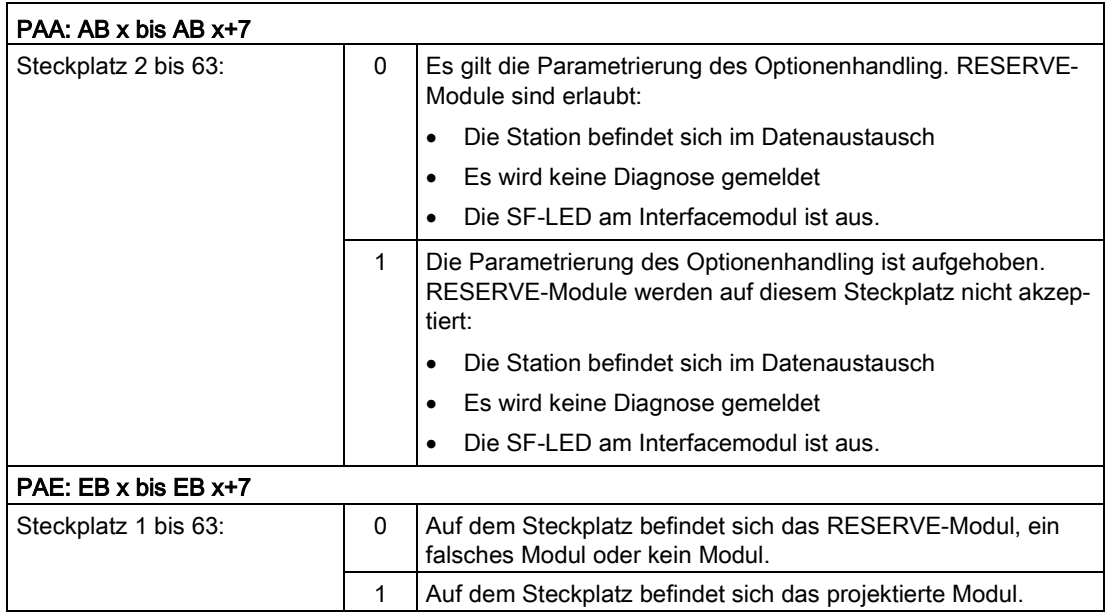

## <span id="page-26-1"></span><span id="page-26-0"></span>3.2 Optionenhandling ohne Reservemodule

## 3.2.1 Funktionsweise des Optionenhandling ohne RESERVE-Module

## Prinzip

Beim Optionenhandling ohne RESERVE-Module reichen die Projektierdaten nicht aus, um die Soll- mit der Istkonfiguration vergleichen zu können. Zusätzlich ist noch die Information über die vorhandenen Optionen nötig. Diese muss über die Nutzdaten an die IM151-1 geschickt werden. Um die Nutzdaten empfangen zu können, geht die IM151-1 nach Erhalt der Projektierdaten zunächst formal in den zyklischen Datenaustausch. Allerdings finden noch keine Peripheriezugriffe statt. Ausgangsdaten werden verworfen, die Eingangsdaten sind Null. Die IM151-1 reagiert nur auf die Ausgangsdaten, die Sie an ein Powermodul (-O oder SO) koppeln müssen. Erst wenn diese Optioneninformation vorliegt, ist eine Soll-Ist-Prüfung möglich. Danach erst kann die Peripherie bedient werden.

Da die Optioneninformation remanent in der IM151-1 gespeichert wird, gibt es diesen Zwischenzustand nur bei der Erstinbetriebnahme bzw. bei Umprojektierung oder Umrüstung.

Beachten Sie folgendes:

- Datensatz-Requests an nicht vorhandene Optionenslots werden mit einem Fehler (80B0) beantwortet.
- Wenn die IM151-1 ohne Projektierung bzw. ohne CPU (DP-Master) betrieben wird, liefert diese die Konfiguration so wie sie vorliegt. Dies ist für Werkzeuge zum Verdrahtungstest relevant, da dort beim Status/Steuern die tatsächlichen Slotnummern, also lückenlos von 1...n, verwendet werden.
- Beim "Packen" von Digitalmodulen gibt es keine Einschränkungen. Es kann im Prinzip auch das Modul, dem die Byteadresse in der Sollkonfiguration zugeordnet ist , im Aufbau fehlen.

## Hinweis

Für die Adressierung der Slots gelten immer die projektierten Slotnummern (Slotnummern in Datensätzen und bei Events, wie Diagnose und Alarme).

3.2 Optionenhandling ohne Reservemodule

## <span id="page-27-0"></span>3.2.2 Voraussetzungen für das Optionenhandling ohne RESERVE-Module

## <span id="page-27-1"></span>Voraussetzungen

Für das Optionenhandling ohne RESERVE-Modul benötigen Sie:

- Interfacemodul IM151-1 STANDARD (ab 6ES7151-1AA05-0AB0)
- Powermodul PM E-DC24..48V oder PM E-DC24..48V/AC24..230V Eines dieser Powermodule muss im Aufbau mindestens einmal vorhanden sein.
- Zur Projektierung die GSD-Datei SI04806A.GSx ab Datum 06/2008.

#### Hinweis

Sie benötigen in *STEP 7* keine GSD-Datei für das Optionenhandling ab:

• STEP 7 V5.4 mit HSP2035

Die Beschreibung für das Optionenhandling finden Sie in der Online-Hilfe von STEP 7.

## <span id="page-28-0"></span>3.2.3 Beispiel für den Einsatz ohne RESERVE-Module

## Konfigurationsvarianten

Nachfolgend ist ein Beispiel für den Einsatz des Optionenhandling ohne RESERVE-Module dargestellt.

Hinweis: Eine "0" in der Steuerschnittstelle bedeutet, dass diese Slotnummer im Aufbau deaktiviert ist und somit diese Slots nicht vorhanden sind.

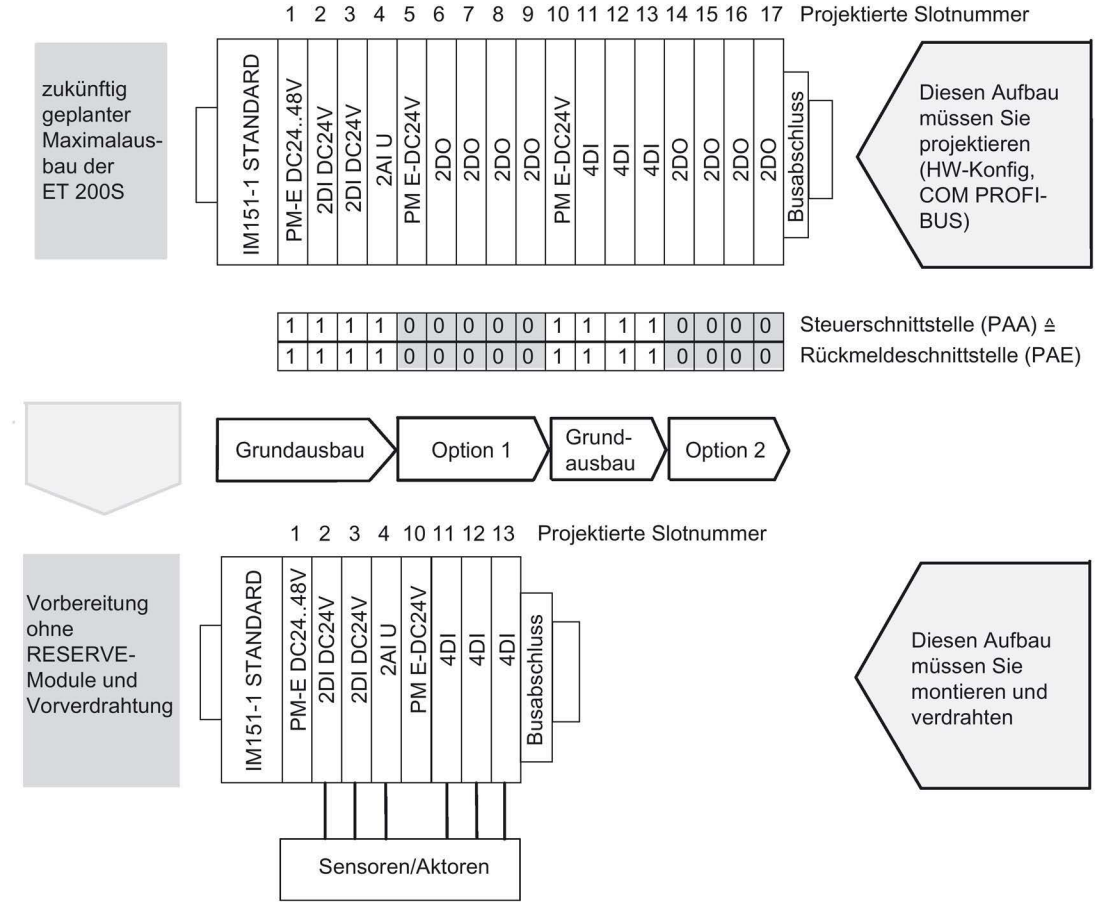

Bild 3-5 Beispiel für den Einsatz ohne RESERVE-Module

3.2 Optionenhandling ohne Reservemodule

## <span id="page-29-0"></span>3.2.4 Optionenhandling parametrieren ohne RESERVE-Module

#### <span id="page-29-1"></span>**Einleitung**

Optionenhandling ohne RESERVE-Module projektieren Sie wie nachfolgend beschrieben.

#### Vorgehensweise

- 1. Ziehen Sie ein Powermodul PM E-DC24..48V oder PM E-DC24..48V/AC24..230V mit einem der folgenden Einträge in die Konfigurationstabelle:
	- ...O (Optionenhandling) oder
	- ...SO (Statusbyte + Optionenhandling)

#### Hinweis

Der Eintrag des Powermoduls mit der Endung ...O oder ...SO darf nur einmal in der ET 200S-Konfiguration vorkommen! Wir empfehlen das Powermodul auf Slot 1 zu projektieren.

2. Parametrieren Sie das Interfacemodul wie folgt:

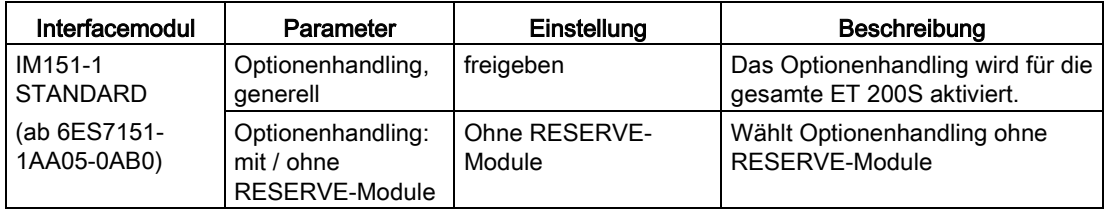

#### Hinweis

Ist bei der Parametrierung "Betrieb bei Soll <> Istaufbau" gesperrt, so läuft die ET 200S nicht an wenn ein Modul fehlt oder ein falsches Modul steckt. Steckt ein falsches Modul, dann läuft die ET 200S zwar an, aber die Peripherie-Ein-/ Ausgabe wird nicht aktiviert.

Es wird die Diagnose "kein Modul" bzw. "falsches Modul" gemeldet.

Wenn die IM151-1 in diesem Zustand nicht anläuft, dann leuchtet die SF-LED an der IM151- 1 und am deaktivierten Elektronikmodul der ET 200S.

#### Hinweis

Beim Optionenhandling ohne RESERVE-Module kann es durch falsches Ausfüllen der Steuerschnittstelle dazu kommen, dass aus Sicht des Interfacemoduls zuviel gesteckte Module mit einer Slotnummer größer als 63 gemeldet werden. Da im Diagnosetelegramm (Modulstatus) nur Platz für 63 Module vorhanden ist, wird in diesem Fall in der "Kennungsbezogenen Diagnose" das höchstwertigste Bit gesetzt. Dies führt dazu, dass

- die SF-LED der IM leuchtet,

- das Bit 3 im Statusbyte 1 des Diagnosetelegramms gesetzt ist (externe Diagnose vorhanden),

- in STEP7 als Fehlermeldung "Slot 64 gestört" angezeigt wird.

#### Verhalten beim erstmaligen Anlauf

Bei Optionenhandling ohne RESERVE-Module geht die IM151-1 beim erstmaligen Anlauf immer in den zyklischen Datenaustausch. Allerdings wird die Peripherie-Ein-/ Ausgabe solange nicht aktiviert, bis gültige Informationen über die Optionen von der Baugruppe vorliegen. Nach außen ist in diesem Zustand kein Fehler erkennbar (BF-LED leuchtet nicht). In diesem Zustand ist die Peripherie-Ein-/Ausgabe nicht aktiv. Werten Sie zur Beurteilung dieses Zustandes die Daten der Rückmeldeschnittstelle aus.

#### Verhalten beim Wiederanlauf

Gültige Informationen über die Optionen werden remanent in der IM151-1 gespeichert. Beim Wiederanlauf geht die IM151-1 in den zyklischen Datenaustausch und die Peripherie-Ein- /Ausgabe wird sofort aktiviert. Hat sich die Konfiguration seit dem letzten Anlauf geändert (z.B.: falsches Modul gesteckt oder die Informationen über die Optionen sind falsch), ist die Peripherie-Ein-/Ausgabe solange (abhängig vom Parameter "Betrieb bei Soll <> Istaufbau") deaktiviert, bis die aufgebaute Konfiguration wieder mit der projektierten übereinstimmt.

3.2 Optionenhandling ohne Reservemodule

## <span id="page-31-0"></span>3.2.5 Steuern und Beobachten von Optionen ohne RESERVE-Module

## **Einleitung**

Über die Steuerschnittstelle (PAA) und Rückmeldeschnittstelle (PAE) können Sie die Optionen über das Anwenderprogramm steuern und beobachten.

Empfehlung: Bevor Sie mit den optionalen Erweiterungen der ET 200S arbeiten, prüfen Sie über die Rückmeldeschnittstelle (siehe Tabelle weiter unten), ob alle erforderlichen Elektronikmodule stecken. Der Inhalt der Rückmeldeschnittstelle muss identisch mit den Vorgaben der Steuerschnittstelle sein.

#### Hinweis

Über die SFCs 14/15 sind konsistente Zugriffe auf die Steuer- und Rückmeldeschnittstelle möglich.

## Prinzip

Die Steuer- und Rückmeldeschnittstelle befindet sich im Prozessabbild der Ein- und Ausgänge des Powermoduls PM E-DC24..48V oder PM-E DC24..48V/AC24..230V. Sie ist nur verfügbar, wenn Sie in der Projektiersoftware für das jeweilige Powermodul die Einträge mit der Endung ...O oder ...SO gewählt haben.

Für jeden Steckplatz der Elektronikmodule der ET 200S ist jeweils ein Bit vorhanden:

- Steuerschnittstelle: Steckplatz 1 bis 63
- Rückmeldeschnittstelle: Steckplatz 1 bis 63

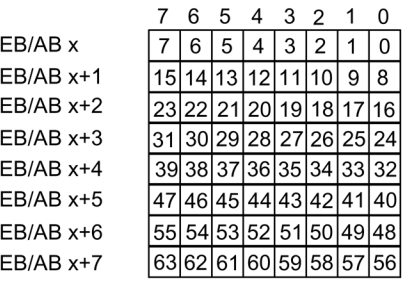

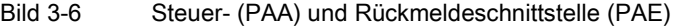

## <span id="page-32-0"></span>Steuerschnittstelle PAA (AB x bis AB x+7):

Über die Steuerschnittstelle teilen Sie der IM151-1 mit, welche Module tatsächlich vorhanden sind, bzw. welche Steckplätze ausgelassen wurden. Erst mit dieser Information ist die IM151-1 in der Lage, die Konfiguration zu bewerten.

Tabelle 3- 5 Steuerschnittstelle

| Steckplatz | Wert des Bits | Reaktion                                         |
|------------|---------------|--------------------------------------------------|
|            |               | Inhalt der Bitspur ist nicht relevant            |
|            |               | Bitspur ist gültig                               |
| 1 bis 63   |               | Slot ist in der Istkonfiguration nicht vorhanden |
|            |               | Slot ist in der Istkonfiguration vorhanden       |

## <span id="page-32-1"></span>Rückmeldeschnittstelle PAE (EB x bis EB x+7):

Die Rückmeldeschnittstelle (8 Byte) informiert Sie, welches Modul sich tatsächlich auf dem jeweiligen Steckplatz befindet.

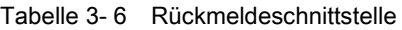

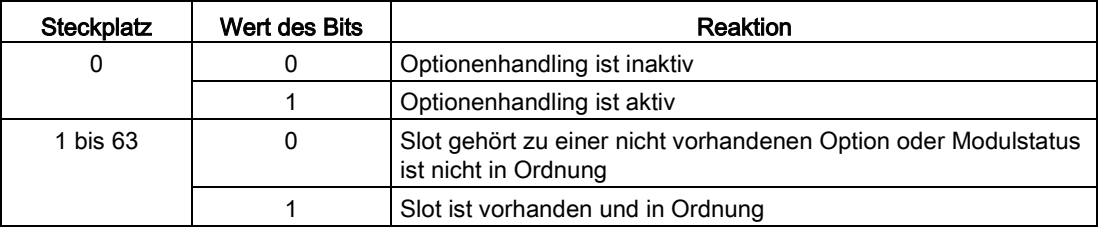

Wenn das Rückgabeergebnis der Rückmeldeschnittstelle identisch ist mit der Vorgabe der Steuerschnittstelle, ist die Konfiguration korrekt.

## Vorgehensweise

Um die Prüfung der Optionen einzuleiten, setzen Sie im ersten Byte (AB x) das Bit0=1.

Um die Konsistenz der 8 Bytes zu sichern gehen Sie folgendermaßen vor:

● Schreiben Sie das erste Byte (AB x) zuletzt (bei Direktzugriffen mit T PAB)

oder

● Schreiben Sie die komplette Information der Steuerschnittstelle zunächst im ersten Byte (AB x) mit Bit0=0 und setzen Sie anschließend im folgenden OB1-Zyklus in diesem Byte  $Bit0=1$ 

Alternativ ist die Nutzung des SFC15 zur konsistenten Übertragung möglich.

#### Hinweis

Bei einer beliebigen Änderung in den 8 Bytes der Steuerschnittstelle wird diese Information gespeichert und verwendet, auch wenn nichtrelevante Bits geändert wurden (Bits außerhalb der Sollkonfiguration).

## <span id="page-33-0"></span>3.3 Identifikationsdaten

## <span id="page-33-1"></span>Definition

Identifikationsdaten sind in einer Baugruppe gespeicherte Informationen, die den Anwender unterstützen beim

- Überprüfen der Anlagenkonfiguration
- Auffinden von Hardware-Änderungen einer Anlage
- Beheben von Fehlern in einer Anlage

Mit den Identifikationsdaten können Baugruppen online eindeutig identifiziert werden.

In STEP 7 werden die Identifikationsdaten in den Registern "Baugruppenzustand - IM 151" und "Eigenschaften - DP Slave" angezeigt (siehe Online-Hilfe zu STEP 7).

## Lesen der Identifikationsdaten mit DS 255

Ab 6ES7151-1AA05-0AB0 unterstützt die IM 151-1 STANDARD auch den genormten Zugriff auf die Identifikationsdaten über den DS 255 (Index 65000 bis 65003). Weitere Informationen zur Datenstruktur des DS 255 finden Sie in den Festlegungen der PROFIBUS Guideline - Order No. 3.502, Version 1.1.1 vom März 2005.

## Lesen der Identifikationsdaten mit DS 248

Über Datensatz lesen kann der Anwender gezielt auf bestimmte Identifikationsdaten zugreifen. Dabei ist ein zweistufiger Zugriff notwendig:

1. Im Datensatz 248 ist ein Verzeichnis abgelegt, in dem für die verschiedenen Indizes die zugehörigen Datensatznummern stehen (siehe folgende Tabelle).

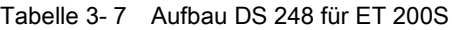

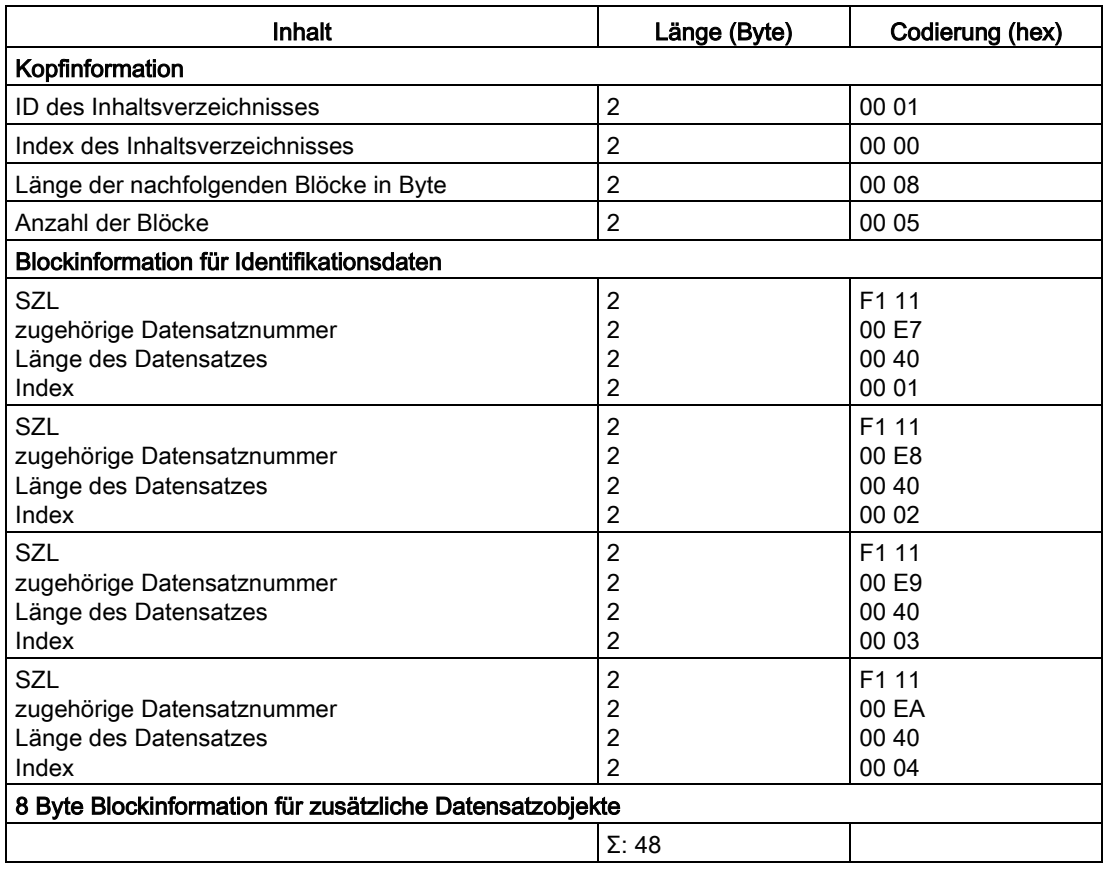

- 2. Unter der zugehörigen Datensatznummer ist der dem jeweiligen Index zugeordnete Teil der Identifikationsdaten zu finden (siehe Tabelle zu den Identifikationsdaten weiter unten).
	- Alle Datensätze mit Identifikationsdaten haben eine Länge von 64 Byte.
	- Die Datensätze sind nach dem in der folgenden Tabelle dargestellten Prinzip aufgebaut.

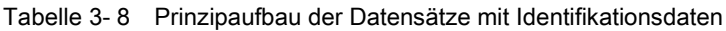

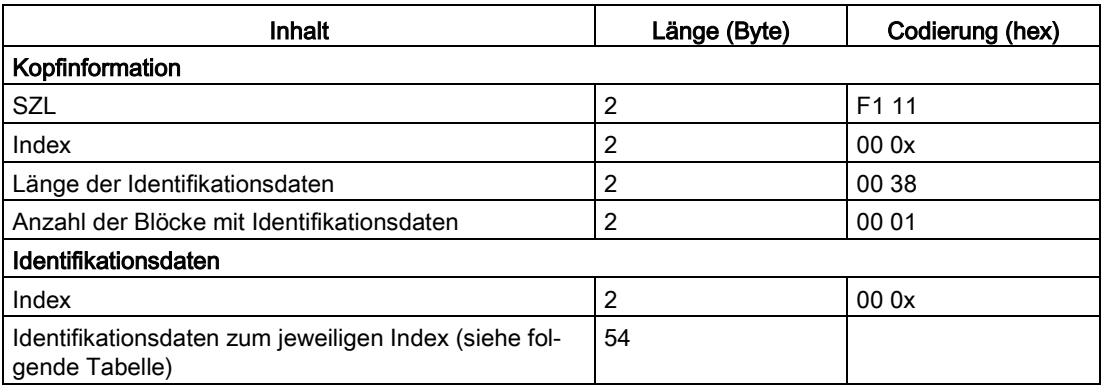

Die Identifikationsdaten sind den Indizes entsprechend der folgenden Tabelle zugeordnet.

Die Datenstrukturen in den Datensätzen 231 bis 234 entsprechen den Festlegungen der PROFIBUS Guideline - Order No. 3.502, Version 1.1.1 vom März 2005.

## Lesen der Identifikationsdaten

Tabelle 3- 9 Identifikationsdaten

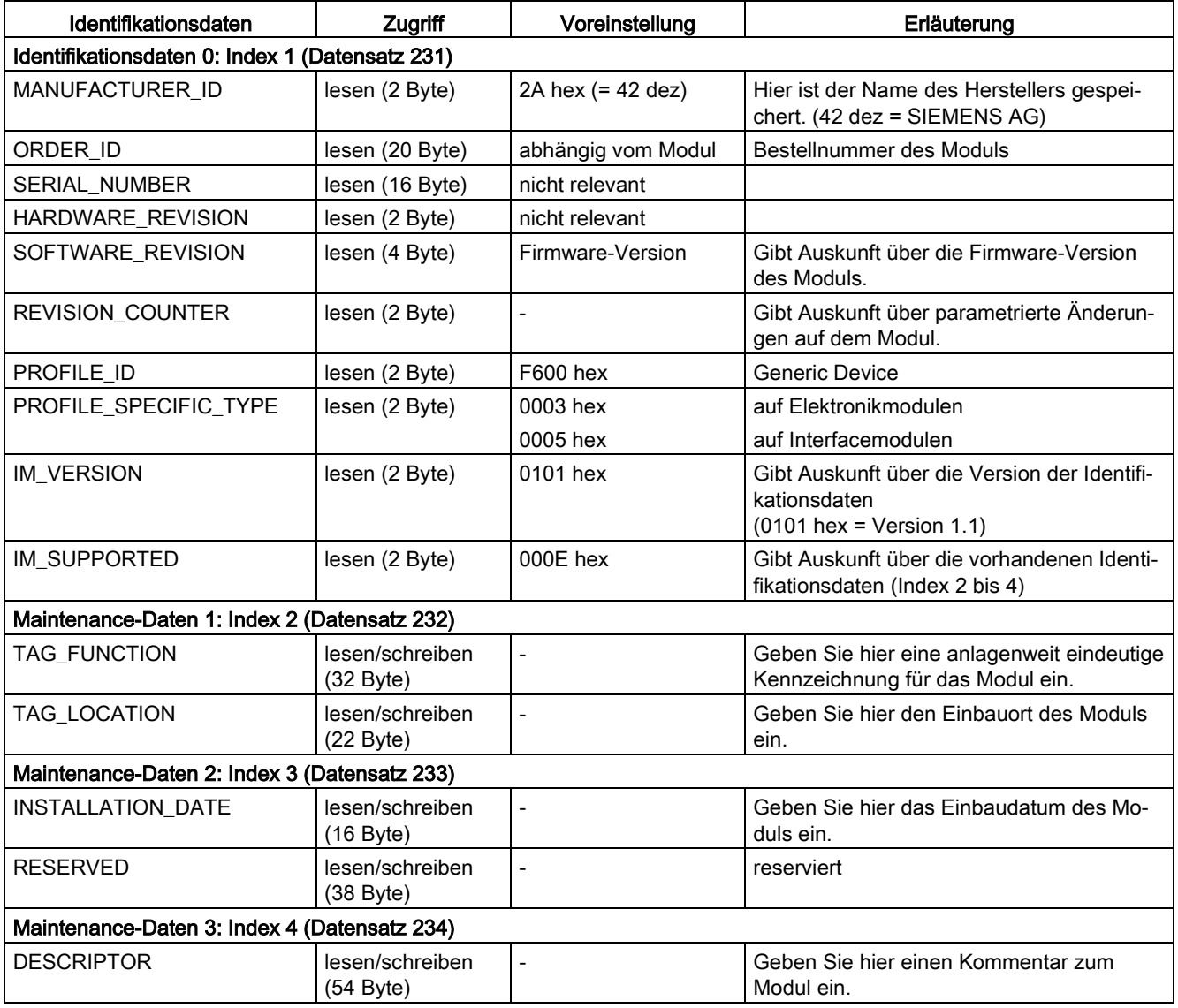

Funktionen

3.3 Identifikationsdaten

## <span id="page-38-0"></span>Alarm-, Fehler- und Systemmeldungen **4**

## <span id="page-38-1"></span>4.1 LED-Anzeigen am Interfacemodul

<span id="page-38-2"></span>LED-Anzeige

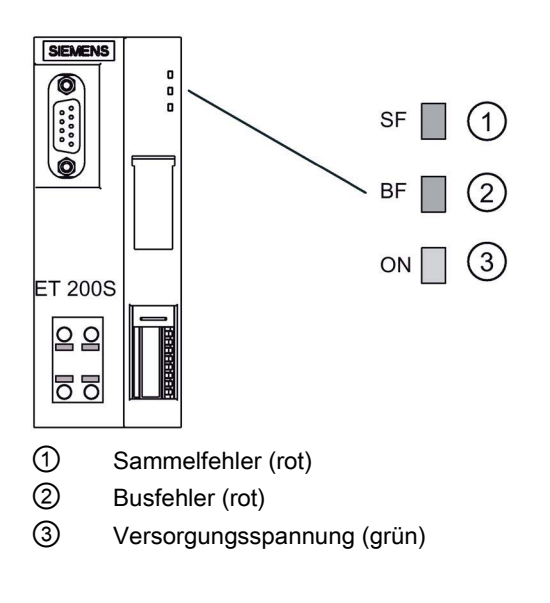

4.1 LED-Anzeigen am Interfacemodul

## <span id="page-39-0"></span>Status- und Fehleranzeigen

| Ereignis (LEDs)         |           |     | Ursache                                                                                                    | <b>Maßnahme</b>                                                                                                    |  |
|-------------------------|-----------|-----|----------------------------------------------------------------------------------------------------|----------------------------------------------------------------------------------------------------|--|
| <b>SF</b>               | <b>BF</b> | ON  |                                                                                                    |                                                                                                    |  |
| aus                     | aus       | aus | Es liegt keine Spannung am Interfacemodul an<br>oder Hardware-Defekt des Interfacemoduls.                                                                                                    | Schalten Sie die Versorgungsspannung<br>DC 24 V am Interfacemodul ein.                                                                                                    |  |
| $\star$                 | $\star$   | ein | Es liegt Spannung am Interfacemodul an.                                                                                                    | $\overline{a}$                                                                                                    |  |
| $\star$                 | blinkt    | ein | Falsche oder keine Projektierung des Inter-<br>facemoduls - es findet kein Datenaustausch<br>zwischen dem DP-Master und dem Inter-<br>facemodul statt.<br>Ursachen:<br>PROFIBUS-Adresse ist falsch<br>Konfigurationsfehler<br>$\bullet$<br>Parametrierfehler<br>$\bullet$         | Überprüfen Sie das Interfacemodul.<br>$\bullet$<br>Überprüfen Sie die Konfigurierung und<br>$\bullet$<br>Parametrierung.<br>Überprüfen Sie die PROFIBUS-Adresse.<br>$\bullet$                                                                                                    |  |
| $\star$                 | ein       | ein | Baudratensuche, unzulässige PROFIBUS-<br>Adresse oder unterster DIL-Schalter<br>(PROFIBUS-Adresse) nicht in Stellung OFF.<br>Ursachen:<br>Die Ansprechüberwachungszeit ist abge-<br>laufen.<br>Die Buskommunikation über<br>PROFIBUS DP zum Interfacemodul ist un-<br>terbrochen. | Stellen Sie am Interfacemodul eine gültige<br>PROFIBUS-Adresse ein (1 bis 125) oder<br>überprüfen Sie den Busaufbau.<br>Überprüfen Sie, ob der Busanschlussste-<br>cker richtig steckt.<br>Überprüfen Sie, ob das Buskabel zum DP-<br>Master unterbrochen ist.<br>Schalten Sie die Versorgungsspannung<br>$\bullet$<br>DC 24 V am Interfacemodul aus und wie-<br>der ein. |  |
| ein                     | $\star$   | ein | Projektierter Aufbau der ET 200S stimmt nicht<br>mit dem tatsächlichen Aufbau der ET 200S<br>überein.<br>Fehler in einem Peripheriemodul oder Inter-<br>facemodul ist defekt.                                                                                                    | Prüfen Sie den Aufbau der ET 200S, ob ein<br>Modul fehlt, defekt ist oder ob ein nicht projek-<br>tiertes Modul steckt.<br>Überprüfen Sie die Projektierung (z. B. mit<br>COM PROFIBUS oder STEP 7) und beseiti-<br>gen Sie den Parametrierfehler.<br>Tauschen Sie das Interfacemodul aus oder<br>wenden Sie sich an Ihren Siemens-<br>Ansprechpartner.                   |  |
| aus<br>* Nicht relevant | aus       | ein | Es findet ein Datenaustausch zwischen<br>DP-Master und der ET 200S statt.<br>Soll- und Ist-Konfiguration der ET 200S stim-<br>men überein.                                                                                                    | ---                                                                                                    |  |

Tabelle 4- 1 Status- und Fehleranzeigen des IM151-1 STANDARD

## <span id="page-40-0"></span>4.2 Prozessalarm verloren

## Diagnose "Prozessalarm verloren"

Baugruppen mit Controller verwenden die Diagnose "Prozessalarm verloren".

Für die Module 2DI DC24V HF und 4DI DC24V HF ist die Diagnose "Prozessalarm verloren" aktuell nicht verfügbar.

## **Hinweis**

Prozessalarme sollten nicht für technologische Zwecke (z.B. zyklische Erzeugung von Prozessalarmen) genutzt werden.

Werden mehr als ca. 90 Prozessalarme pro Sekunde generiert, können Prozessalarme verloren gehen.

## <span id="page-40-1"></span>4.3 Diagnosemeldungen der Elektronikmodule

## Aktionen nach einer Diagnosemeldung im DPV0-Betrieb

Der Fehler wird in der kanalbezogenen Diagnose im Diagnosetelegramm eingetragen:

- Die SF-LED auf dem Interfacemodul leuchtet.
- Es sind mehrere Diagnosemeldungen gleichzeitig möglich.
- Der OB 82 wird aufgerufen. Wenn der OB 82 nicht vorhanden ist, dann geht die CPU in den Betriebszustand STOP.

## Aktionen nach einer Diagnosemeldung im DPV1-Betrieb

Jede Diagnosemeldung führt zu folgenden Aktionen:

- Im DPV1-Betrieb können Diagnosen als Diagnosealarme gemeldet werden.
- Nach einer Diagnosemeldung wird diese
	- eingetragen im Diagnosetelegramm als Diagnosealarmblock (immer nur ein Alarm)
	- im Diagnosepuffer der CPU hinterlegt
- Die SF-LED auf dem Interfacemodul leuchtet.
- Der OB 82 wird aufgerufen. Wenn der OB 82 nicht vorhanden ist, dann geht die CPU in den Betriebszustand STOP.
- Quittierung des Diagnosealarms (danach ist ein neuer Alarm möglich)

## <span id="page-41-1"></span><span id="page-41-0"></span>4.4 Diagnose mit STEP 7

## 4.4.1 Auslesen der Diagnose

## <span id="page-41-2"></span>**Einleitung**

Die Slave-Diagnose verhält sich nach IEC 61784-1:2002 Ed1 CP 3/1. Sie kann in Abhängigkeit vom DP-Master für alle DP-Slaves, die sich nach Norm verhalten, mit *STEP 7* ausgelesen werden.

## <span id="page-41-4"></span>Länge des Diagnosetelegramms

- Die maximale Telegrammlänge beträgt bei der ET 200S mit:
	- IM151-1 STANDARD, (DPV0-Betrieb): 62 Byte
	- IM151-1 STANDARD, (DPV1-Betrieb): 110 Byte
- Die minimale Telegrammlänge beträgt
	- 6 Byte (Kennungsbezogene Diagnose, Modulstatus und Kanalbezogene Diagnose per Parameter gesperrt).

## <span id="page-41-3"></span>Möglichkeiten zum Auslesen der Diagnose

Die Tabelle zeigt die Möglichkeiten zum Auslesen der Diagnose mit STEP 7 am PROFIBUS DP.

| Automatisierungssystem mit<br><b>DP-Master</b>     | <b>Baustein oder Register</b><br>in STEP 7 | Anwendung                                                                                          | Siehe                                                                                 |  |
|----------------------------------------------------|--------------------------------------------|----------------------------------------------------------------------------------------------------|---------------------------------------------------------------------------------------|--|
| SIMATIC S7/M7                                      | Register "DP-Slave-<br>Diagnose"           | Slave-Diagnose als Klartext an<br>STEP 7-Oberfläche                                                | "Hardware diagnostizieren" in<br>Online-Hilfe STEP 7                                  |  |
|                                                    | SFC 13 "DP NRM DG"                         | Slave-Diagnose auslesen (in<br>Datenbereich des Anwenderpro-<br>gramms ablegen)                    | SFC siehe Online-Hilfe in<br>STEP <sub>7</sub>                                        |  |
|                                                    | SFC 59 "RD_REC"                            | Datensätze der S7-Diagnose<br>auslesen (in den Datenbereich<br>des Anwenderprogramms able-<br>gen) | siehe Referenzhandbuch<br>System- und Standardfunktio-<br>nen                         |  |
|                                                    | <b>SFB 52</b><br>"RDREC"                   | Datensätze aus dem DP-Slave<br>lesen                                                               | SFB siehe Online-Hilfe in<br>STEP 7 (Systemfunktionen/<br>-funktionsbausteine)        |  |
|                                                    | SFB 54 "RALRM" <sup>1</sup>                | Alarme von den Alarm-OBs emp-<br>fangen                                                            | SFB siehe Online-Hilfe in<br><i>STEP 7</i> (Systemfunktionen/<br>-funktionsbausteine) |  |
| $1$ Nur bei S7-400 ab V3.0 und bei CPU 318 ab V3.0 |                                            |                                                                                                    |                                                                                       |  |

Tabelle 4- 2 Auslesen der Diagnose mit STEP 7 am PROFIBUS DP

## <span id="page-42-0"></span>Beispiel für Auslesen der S7-Diagnose mit SFC 13 "DP NRM\_DG"

Sie finden hier ein Beispiel, wie Sie mit dem SFC 13 die Slave-Diagnose für einen DP-Slave im STEP 7-Anwenderprogramm auslesen.

Für dieses STEP 7-Anwenderprogramm gelten die folgenden Annahmen:

- Die Diagnoseadresse der ET 200S lautet 1022 (3FEH).
- Die Slave-Diagnose soll im DB 82 abgelegt werden: ab Adresse 0.0, Länge 64 Byte.
- Die Slave-Diagnose besteht aus max. 64 Byte (IM151-1 STANDARD im DPV0-Betrieb).

## STEP 7-Anwenderprogramm

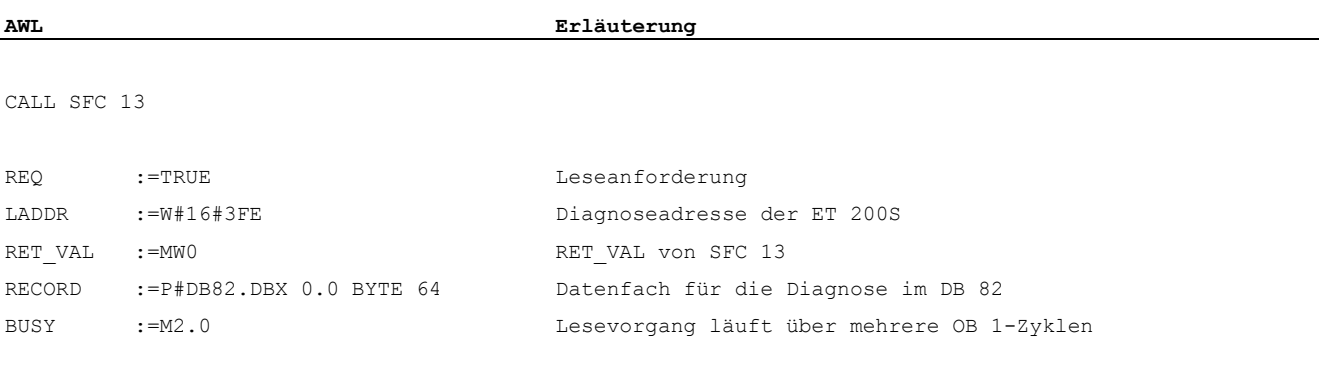

## <span id="page-43-0"></span>4.4.2 Aufbau der Slave-Diagnose

## <span id="page-43-1"></span>Aufbau der Slave-Diagnose

Das folgende Bild zeigt den Aufbau der Slave-Diagnose.

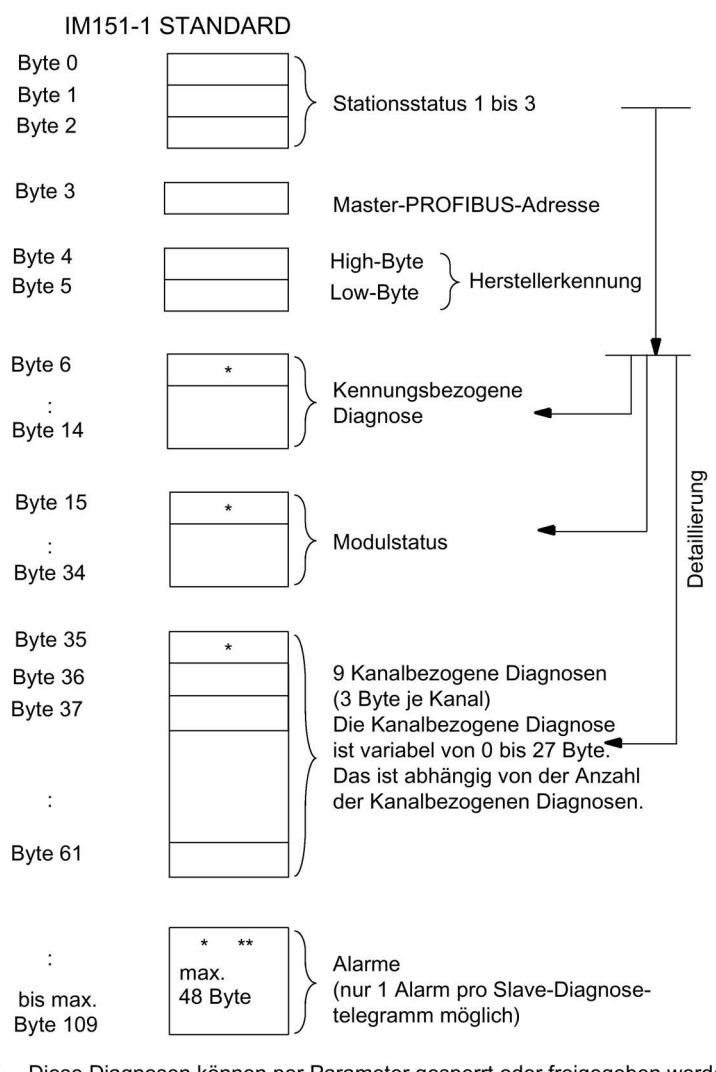

Diese Diagnosen können per Parameter gesperrt oder freigegeben werden. Wenn Sie diese Diagnosen sperren, dann werden diese aus dem Diagnosetelegramm entfernt.

\*\* Nur bei IM151-1 STANDARD (ab 6ES7151-1AA04-0AB0) im DPV1-Betrieb.

Bild 4-1 Aufbau der Slave-Diagnose

## Hinweis

Die Länge des Diagnosetelegramms variiert je nach Parametrierung:

- zwischen 6 und 62 Byte im DPV0-Betrieb
- zwischen 6 und 110 Byte im DPV1-Betrieb

Die Länge des letzten empfangenen Diagnosetelegramms erkennen Sie in STEP 7 aus dem Parameter RET\_VAL des SFC 13.

## <span id="page-45-0"></span>4.4.3 Stationsstatus 1 bis 3

## <span id="page-45-1"></span>Definition

Die Stationsstatus 1 bis 3 geben einen Überblick über den Zustand eines DP-Slaves.

## <span id="page-45-2"></span>Aufbau von Stationsstatus 1 (Byte 0)

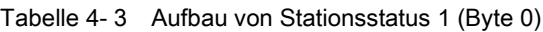

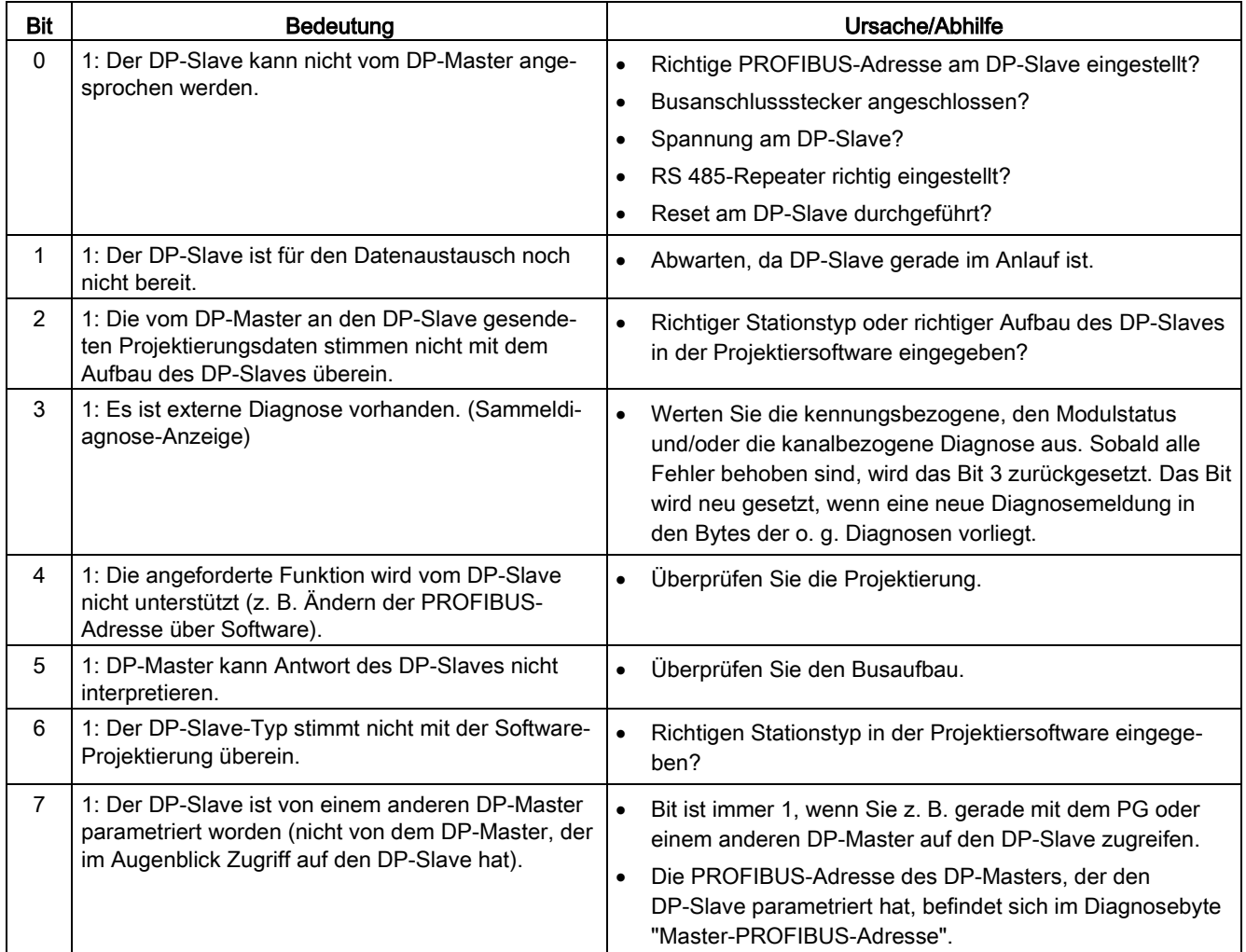

## <span id="page-46-2"></span>Aufbau von Stationsstatus 2 (Byte 1)

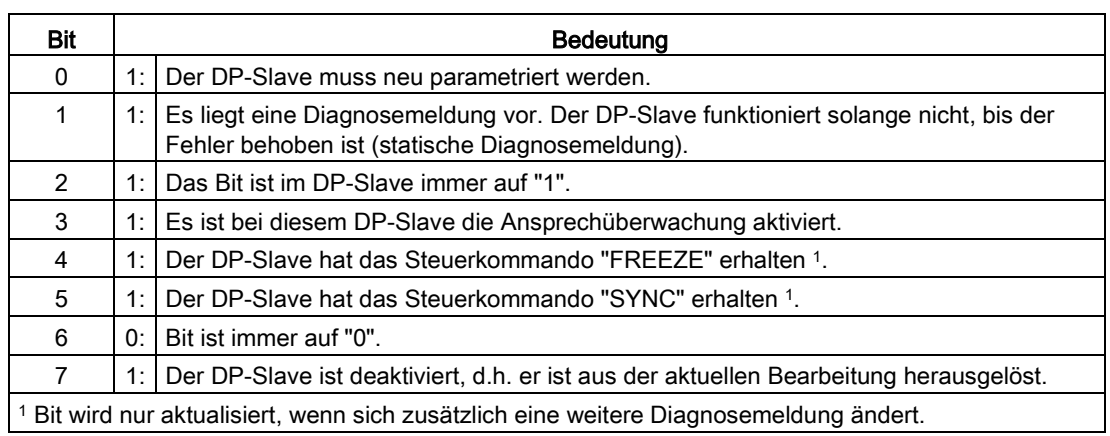

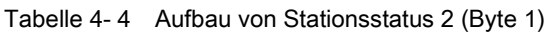

## <span id="page-46-3"></span>Aufbau von Stationsstatus 3 (Byte 2)

Tabelle 4- 5 Aufbau von Stationsstatus 3 (Byte 2)

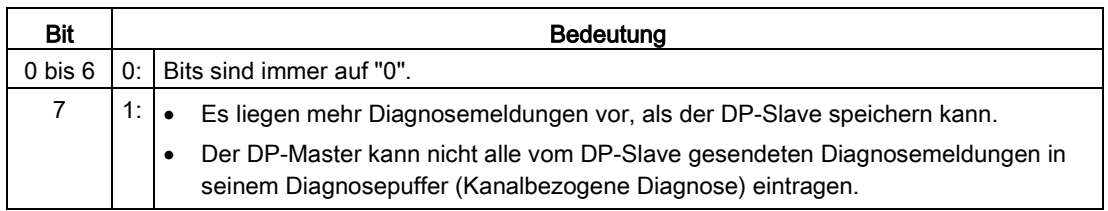

## <span id="page-46-0"></span>4.4.4 Master-PROFIBUS-Adresse

## <span id="page-46-1"></span>**Definition**

Im Diagnosebyte Master-PROFIBUS-Adresse ist die PROFIBUS-Adresse des DP-Masters hinterlegt:

- der den DP-Slave parametriert hat und
- der lesenden und schreibenden Zugriff auf den DP-Slave hat.

Die Master-PROFIBUS-Adresse befindet sich im Byte 3 der Slave-Diagnose.

## <span id="page-47-0"></span>4.4.5 Kennungsbezogene Diagnose

## <span id="page-47-1"></span>Definition

Die kennungsbezogene Diagnose sagt aus, ob Module der ET 200S fehlerhaft sind oder nicht. Die kennungsbezogene Diagnose beginnt ab Byte 6 und umfasst 9 Byte.

Die kennungsbezogene Diagnose für ET 200S ist mit IM151-1 STANDARD, wie folgt aufgebaut:

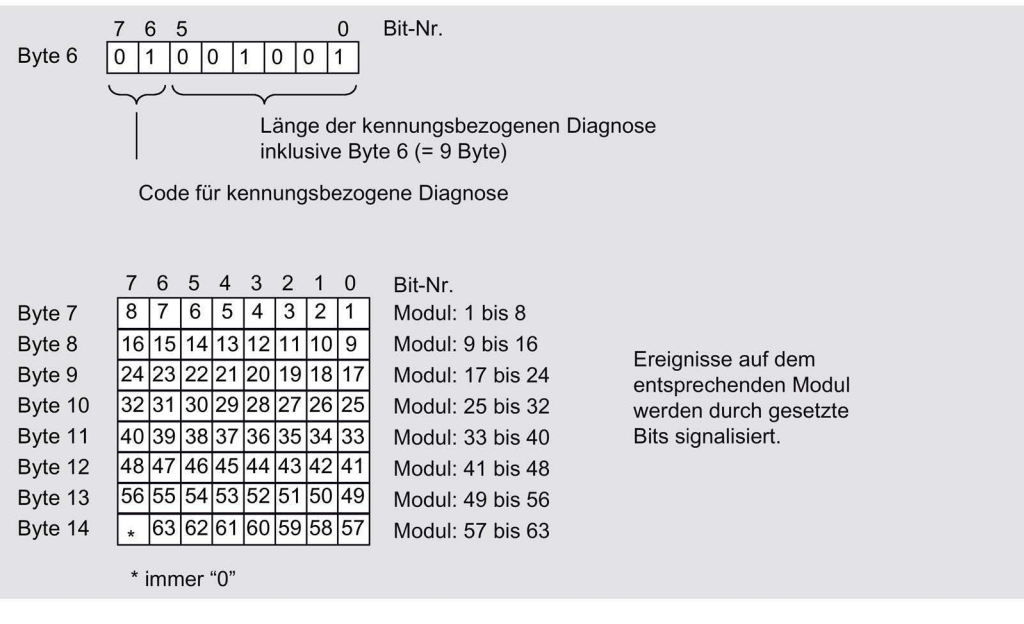

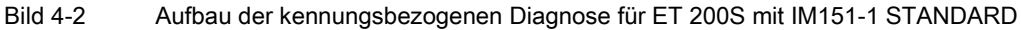

## <span id="page-48-0"></span>4.4.6 Modulstatus

## <span id="page-48-1"></span>Definition

Der Modulstatus gibt den Status der projektierten Module wieder und stellt eine Detaillierung der kennungsbezogenen Diagnose bezüglich der Konfiguration dar. Der Modulstatus beginnt nach der kennungsbezogenen Diagnose und umfasst 20 Byte.

Der Modulstatus für ET 200S ist mit IM151-1 STANDARD wie folgt aufgebaut:

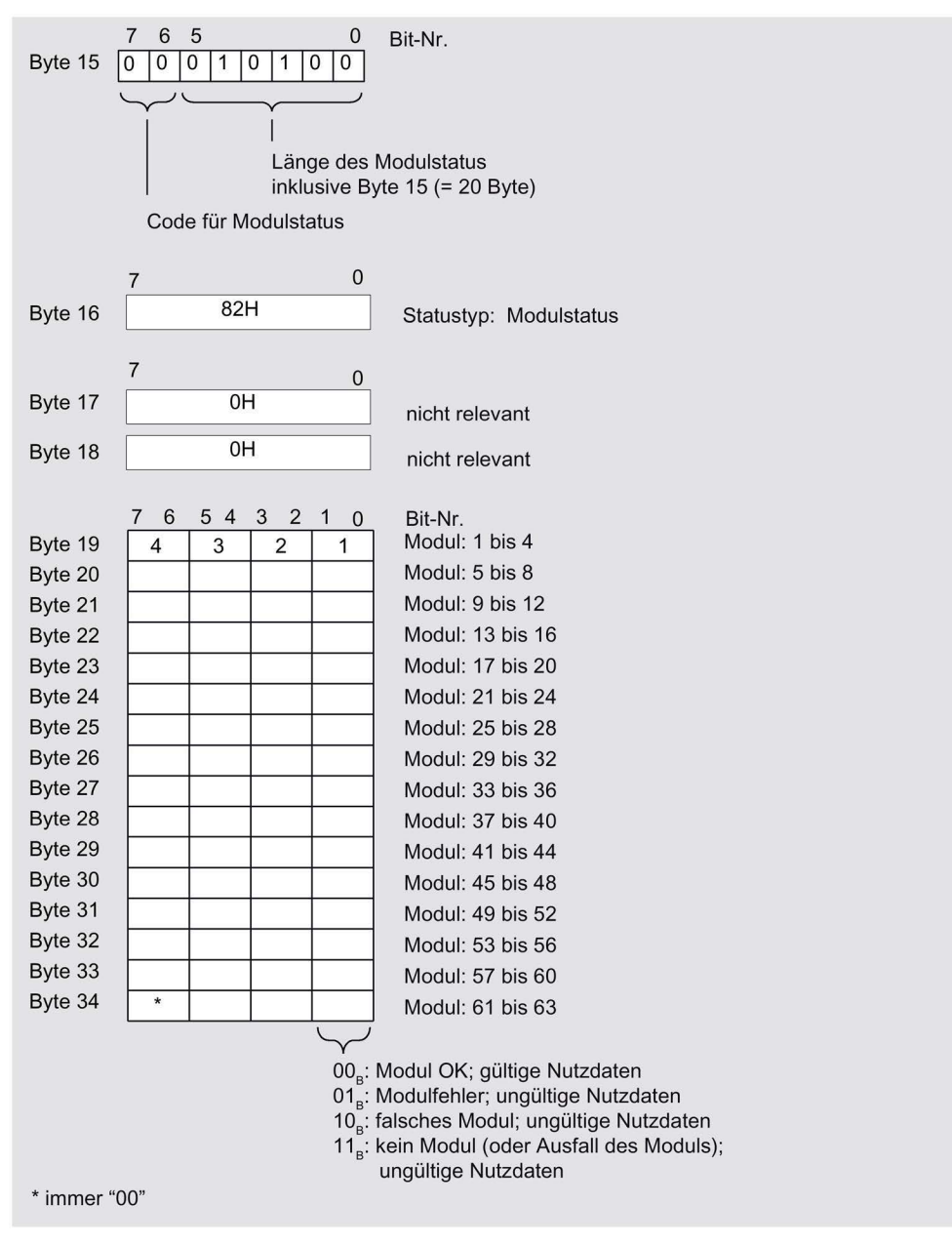

Bild 4-3 Aufbau des Modulstatus für ET 200S mit IM151-1 STANDARD,

## <span id="page-49-0"></span>4.4.7 Kanalbezogene Diagnose

## <span id="page-49-1"></span>Definition

Die kanalbezogene Diagnose gibt Auskunft über Kanalfehler von Modulen und stellt eine Detaillierung der kennungsbezogenen Diagnose dar. Die kanalbezogene Diagnose beginnt (bei voreingestellter Parametrierung) nach dem Modulstatus. Die maximale Länge ist begrenzt durch die maximale Gesamtlänge der Slave-Diagnose von 62 Byte im DPV0- Betrieb bzw. 110 Byte im DPV1-Betrieb. Die kanalbezogene Diagnose beeinflusst nicht den Modulstatus.

Es sind maximal 9 (im DPV0-Betrieb/DPV1-Betrieb) kanalbezogene Diagnosemeldungen möglich.

Die kanalbezogene Diagnose für ET 200S ist mit IM151-1 STANDARD, wie folgt aufgebaut:

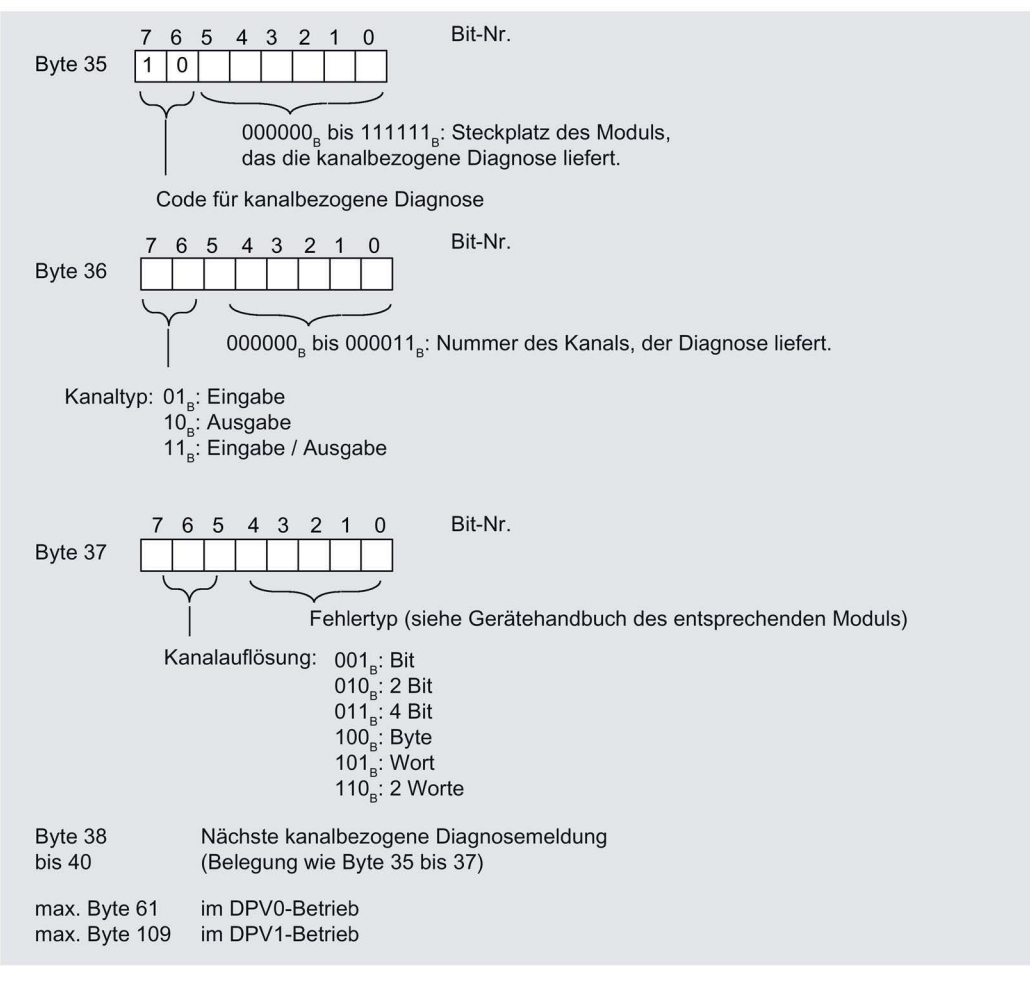

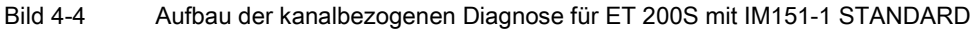

#### Hinweis

Im Byte 35, Bit 0 bis 5 ist der Steckplatz des Moduls verschlüsselt. Es gilt: angezeigte Nummer +1 ≙ Steckplatz des Moduls (0 ≙ Steckplatz 1; 1 ≙ Steckplatz 2; 3 ≙ Steckplatz 4 usw.)

Im Byte 36, Bit 6/7 wird 00<sub>B</sub> ausgegeben, wenn ein Powermodul eine kanalbezogene Diagnose meldet.

#### <span id="page-50-0"></span>4.4.8 Alarme

#### Definition

Der Alarmteil der Slave-Diagnose gibt Auskunft über den Alarmtyp und die Ursache, die zum Auslösen eines Alarms geführt hat. Der Alarmteil umfasst maximal 48 Byte.

#### Position im Diagnosetelegramm

Die Position des Alarmteils befindet sich nach der kanalbezogenen Diagnose (nur im DPV1- Betrieb).

Beispiel: Liegen 3 kanalbezogene Diagnosen an, dann beginnt der Alarmteil ab Byte 44.

#### **Datensätze**

Die Diagnosedaten eines Moduls können bis zu 44 Byte lang sein und stehen in den Datensätzen 0 und 1:

- Der Datensatz 0 enthält 4 Byte Diagnosedaten, die den aktuellen Zustand eines Automatisierungssystems beschreiben. Der DS0 ist Bestandteil der Kopfinformation des OB 82 (Lokaldatenbytes 8 bis 11).
- Der Datensatz 1 enthält die 4 Byte Diagnosedaten, die auch im Datensatz 0 stehen und bis zu 40 Byte modulspezifische Diagnosedaten.

Sie können den DS0 und DS1 über die SFC 59 "RD\_REC" auslesen.

#### Inhalt

Der Inhalt der Alarminformation ist abhängig vom Alarmtyp:

- Bei Diagnosealarmen wird als Alarmzustandsinformation (ab Byte x+4) der Diagnosedatensatz 1 (bis zu 44 Byte) gesendet.
- Bei Prozessalarmen ist die Länge der Alarmzustandsinformation 4 Byte.
- Bei Ziehen-/ Steckenalarmen ist die Länge der Alarmzustandsinformation 0 Byte.

4.4 Diagnose mit STEP 7

#### Aufbau der Alarme

Wurde die Projektierung mit STEP 7 durchgeführt, dann werden die Alarmdaten ausgewertet und an die zuständigen Organisationsbausteine (OBs) übergeben.

Der Alarmteil für die ET 200S ist wie folgt aufgebaut:

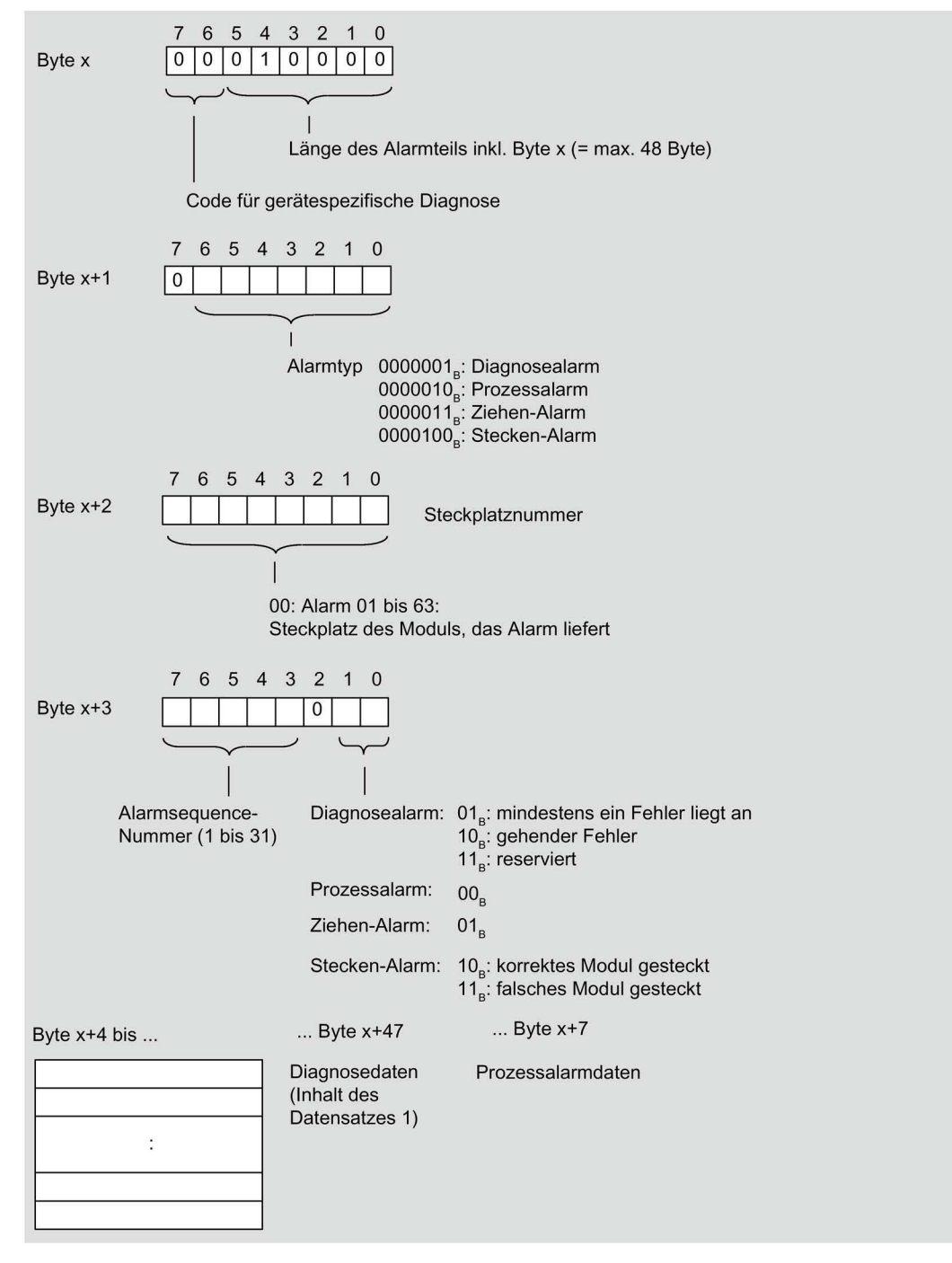

Bild 4-5 Aufbau des Alarmstatus des Alarmteils

## Diagnosealarm, Byte x+4 bis x+7

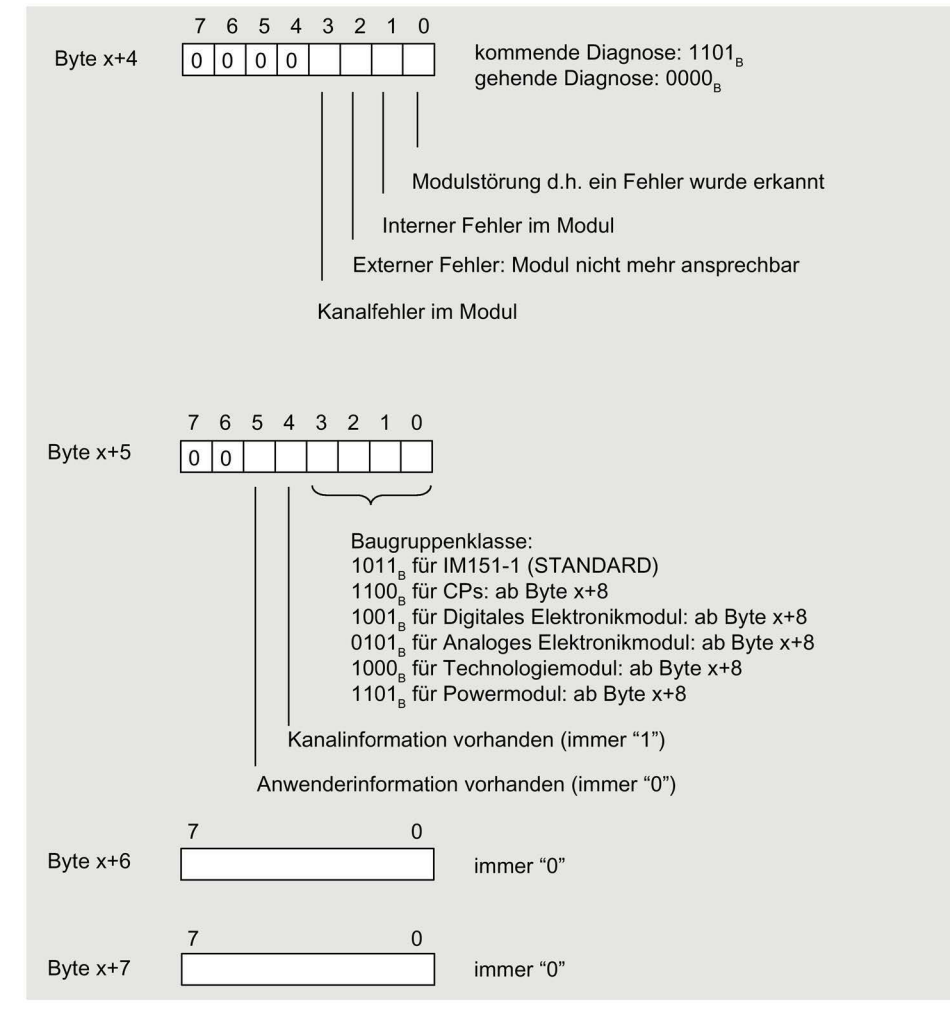

Bild 4-6 Aufbau Byte x+4 bis x+7 für Diagnosealarm

4.4 Diagnose mit STEP 7

## Diagnosealarm von den Modulen, Byte x + 8 bis Byte x + 11

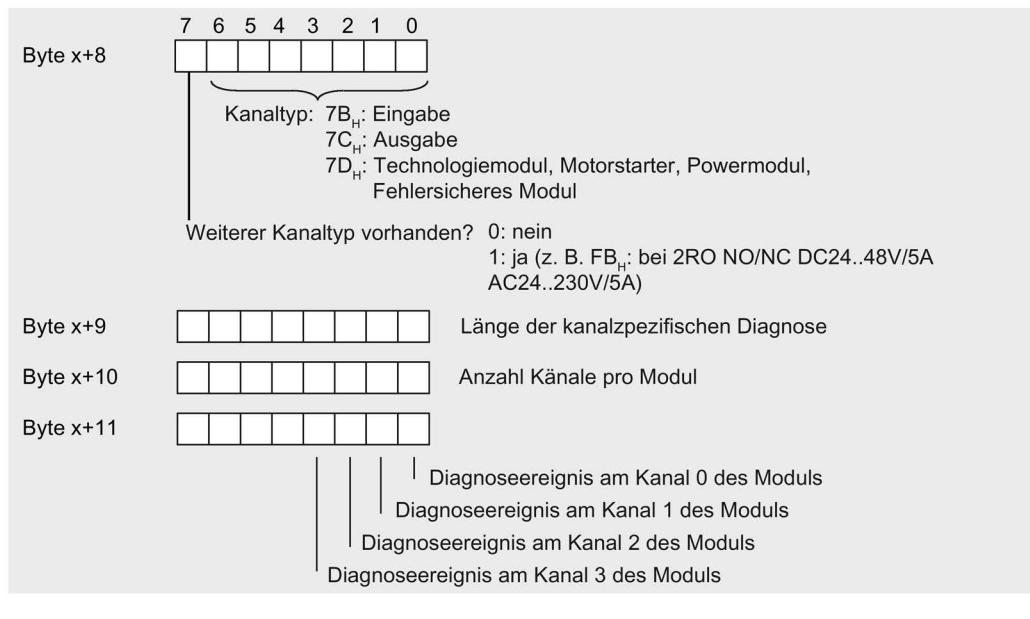

Bild 4-7 Aufbau Byte x + 8 bis Byte x + 11 für Diagnosetelegramm

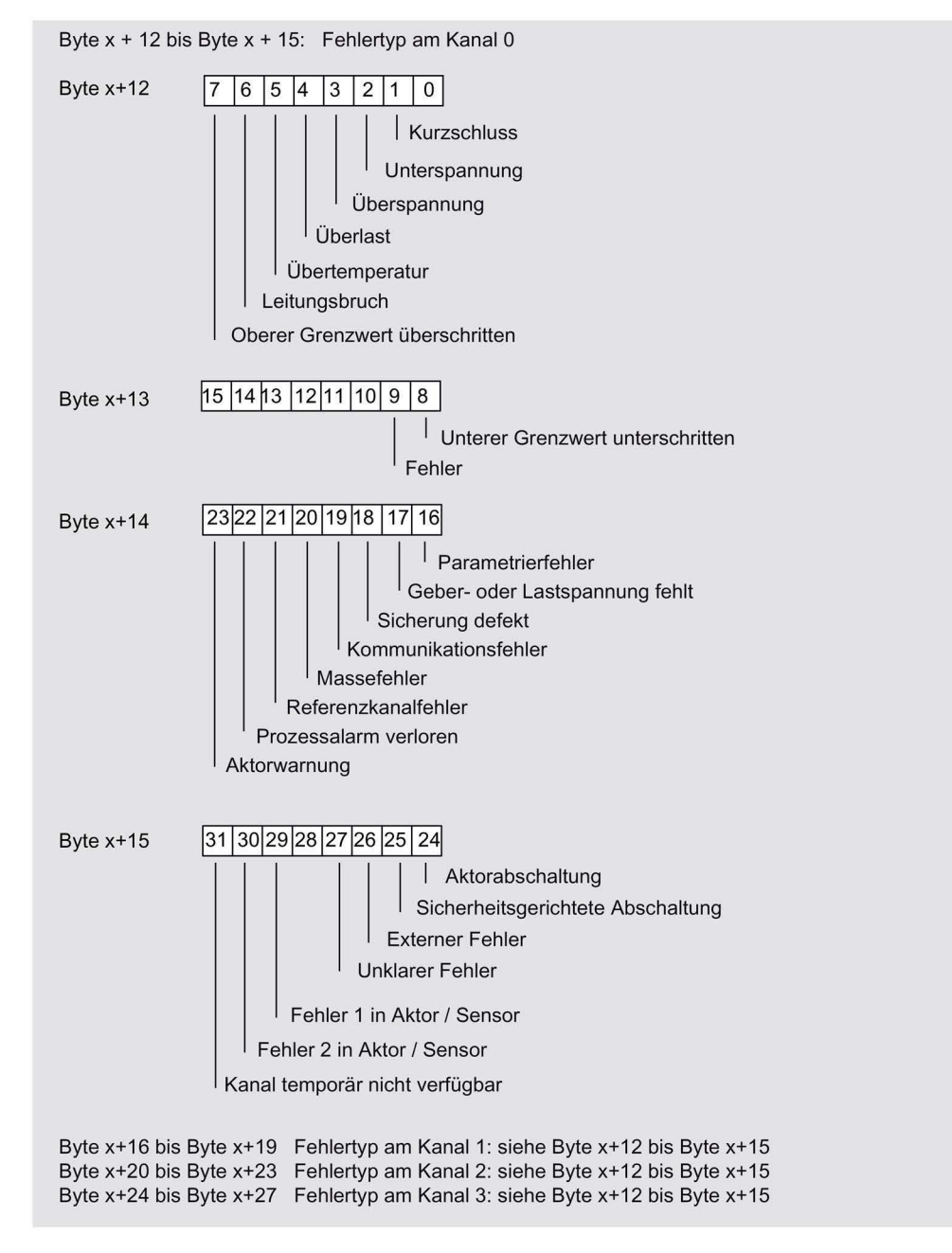

## Diagnosealarm von den Modulen, Byte x + 12 bis Byte x + 15

Bild 4-8 Aufbau Byte x 12 bis Byte x + 15 für Diagnosetelegramm

4.4 Diagnose mit STEP 7

## Beispiel für einen Diagnosealarm

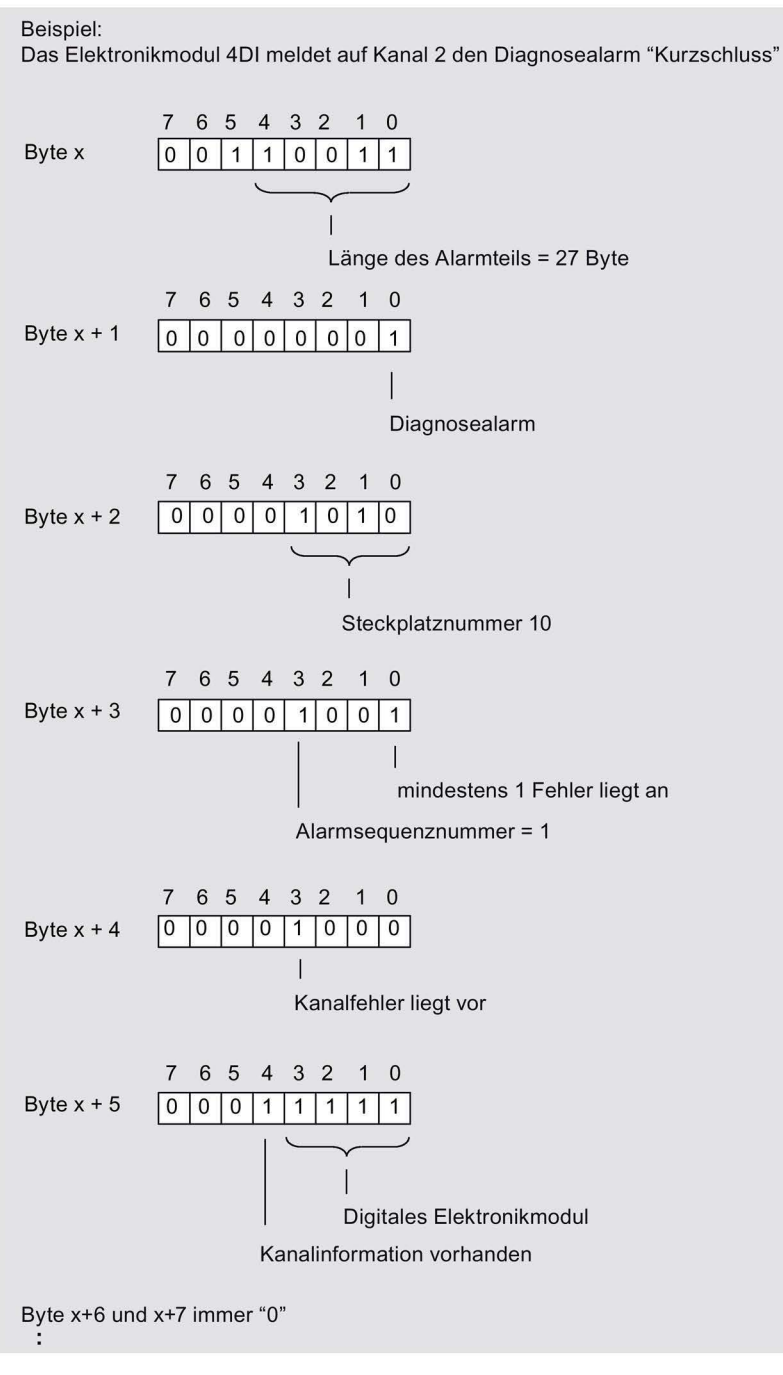

Bild 4-9 Beispiel für einen Diagnosealarm (Teil 1)

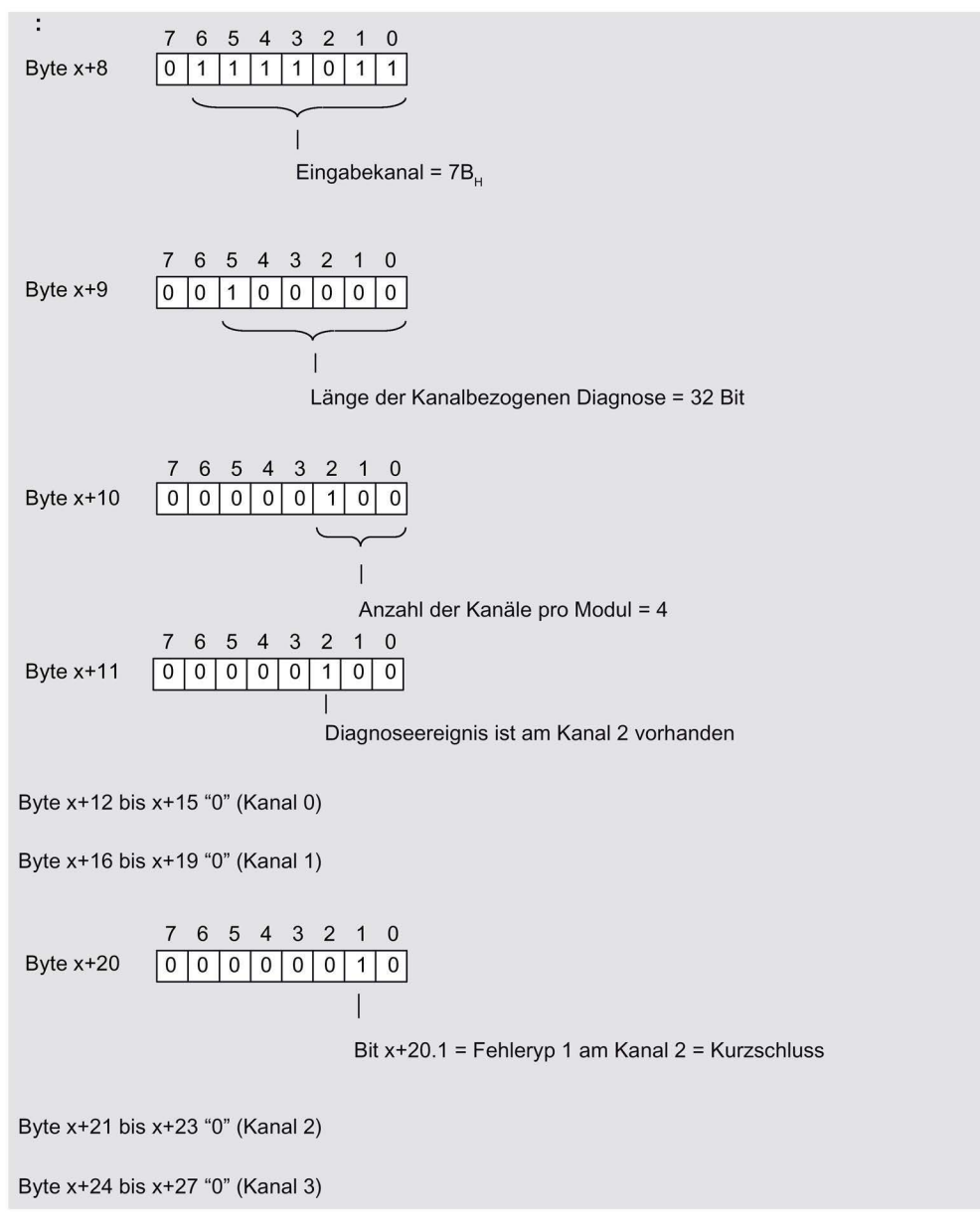

Bild 4-10 Beispiel für einen Diagnosealarm (Teil 2)

4.4 Diagnose mit STEP 7

## Prozessalarm von Digitalen Eingabemodulen

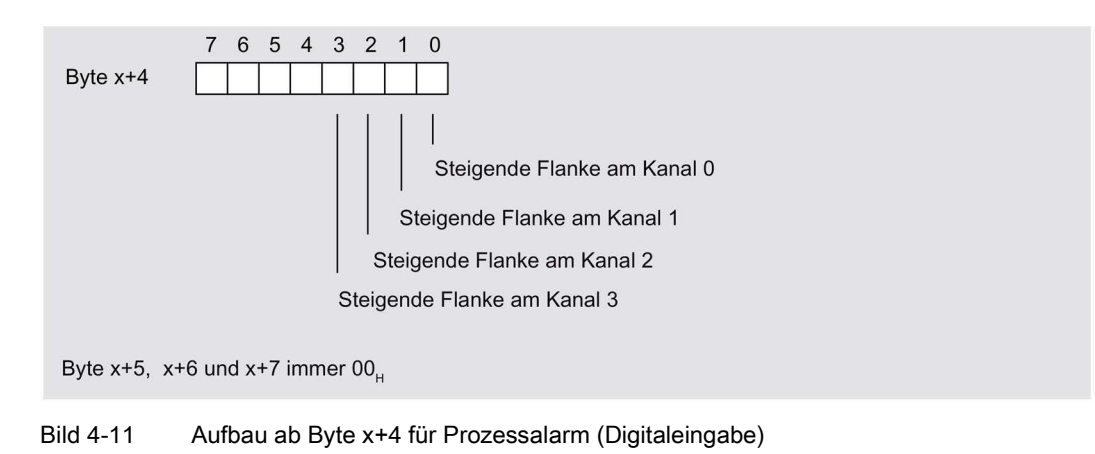

## Prozessalarm von Analogen Eingabemodulen

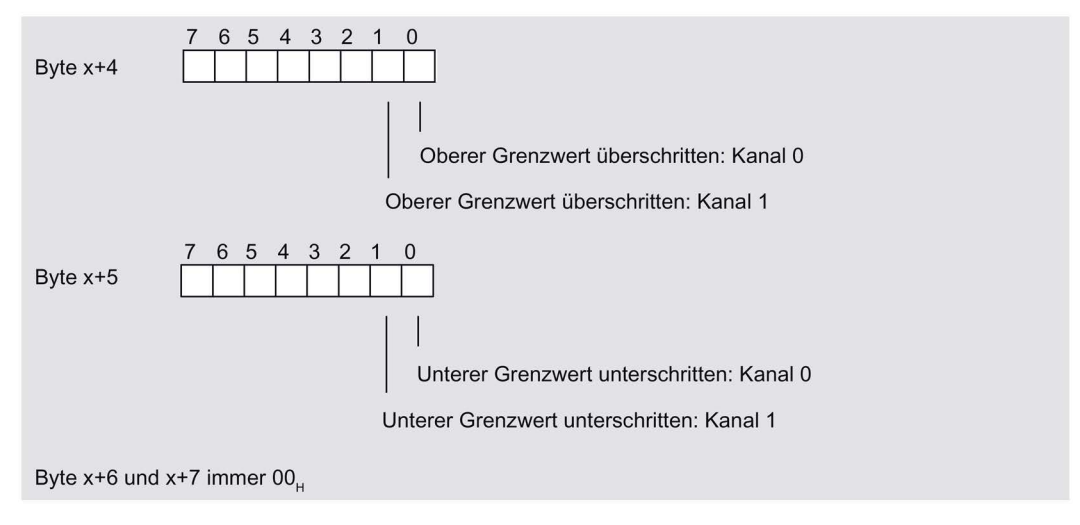

Bild 4-12 Aufbau ab Byte x+4 und Byte x+5 für Prozessalarm (Analogeingabe)

## <span id="page-58-0"></span>4.4.9 Falsche Ausbauzustände der ET 200S am PROFIBUS DP

## Falsche Ausbauzustände

Folgende falsche Ausbauzustände der ET 200S führen zu einen Stationsausfall der ET 200S bzw. verhindern den Eintritt in den Datenaustausch. Diese Reaktionen sind unabhängig von der Freigabe des IM-Parameter "Betrieb bei Soll <> Istaufbau" , "Baugruppenwechsel im Betrieb" und "Anlauf bei Soll <> Istaufbau".

- 2 fehlende Module
- Abschlussmodul fehlt
- Modulanzahl überschreitet Maximalausbau
- Modul am Steckplatz 1 fehlt (bei IM151-1 STANDARD, 6ES7151-1AA00-0AB0)
- Fehlerhafter Rückwandbus (z. B. defektes Terminalmodul)

#### Hinweis

Ab IM151-1 STANDARD (6ES7151-1AA01-0AB0): Wenn ein Modul fehlt (Lücke) und die ET 200S NETZ EIN geschaltet wird, dann läuft die Station nicht an.

## **Diagnose**

Alle falschen Ausbauzustände können Sie an folgender Diagnose erkennen:

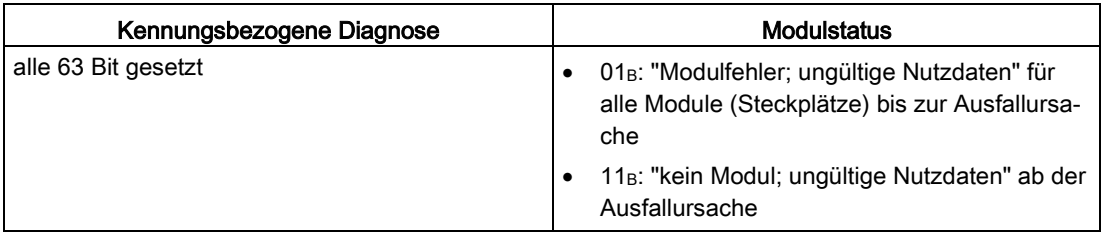

4.5 Alarme von ET 200S auswerten

## <span id="page-59-0"></span>4.5 Alarme von ET 200S auswerten

## **Einleitung**

Bei bestimmten Prozesszuständen/Fehlern wird vom DP-Slave jeweils ein Alarmblock mit den entsprechenden Informationen im Diagnosetelegramm angelegt (DPV1- Alarmmechanismus). Unabhängig davon wird der Diagnosezustand des DP-Slaves in der Kennungsbezogenen Diagnose, im Modulstatus und in der Kanalbezogenen Diagnose geführt.

## Alarme im DPV0-Betrieb

Für DPV0-Betrieb sind nach PROFIBUS-Norm keine Alarme definiert. Somit löst kein Interfacemodul im DPV0-Betrieb einen Alarm aus.

## Alarme im DPV1-Betrieb

Die ET 200S unterstützt folgende Alarme

- Diagnosealarme
- Prozessalarme
- Ziehen-/ Steckenalarme

Voraussetzung: Alarme werden nur unterstützt, wenn Sie die ET 200S mit den Interfacemodulen IM151-1 STANDARD (ab 6ES7151-1AA04-0AB0) im DPV1-Betrieb betreiben.

Im Falle eines Alarms laufen in der CPU des DP-Masters automatisch Alarm-OBs ab (Siehe Programmierhandbuch Systemsoftware für S7-300/ S7-400, Programmentwurf).

## Auslösung eines Diagnosealarms

Bei einem kommenden oder gehenden Ereignis (z. B. Drahtbruch) löst das Modul bei "Freigabe: Diagnosealarm" einen Diagnosealarm aus.

Die CPU unterbricht die Bearbeitung des Anwenderprogramms und bearbeitet den Diagnosebaustein OB 82. Das Ergebnis, welches zur Alarmauslösung geführt hat, wird in der Startinformation des OB 82 eingetragen.

## Prozessalarme auswerten mit STEP 7

Bei einem Prozessalarm unterbricht die CPU die Bearbeitung des Anwenderprogramms und bearbeitet den Prozessalarmbaustein OB 40.

Welcher Kanal des Moduls den Prozessalarm ausgelöst hat, wird in der Startinformation des OB 40 in der Variablen OB40\_POINT\_ADDR eingetragen. In den folgenden Bildern finden Sie die Zuordnung zu den Bits des Lokaldaten-Doppelwortes 8.

#### Prozessalarme bei Elektronikmodulen 2DI DC24V HF und 4DI DC24V HF:

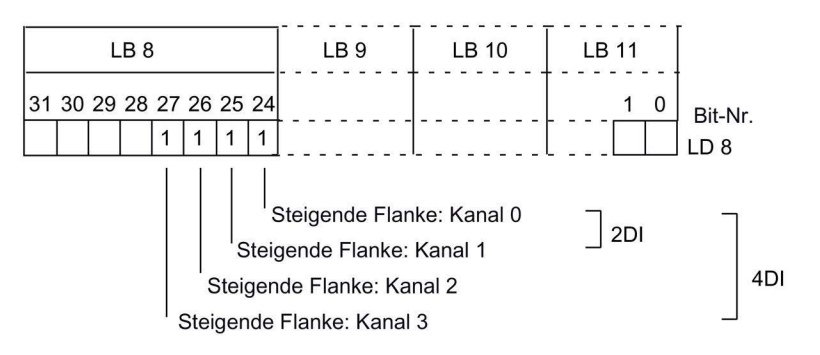

Bild 4-13 Startinformation des OB 40: welches Ereignis hat Prozessalarm bei Digitalen Eingabemodulen ausgelöst

#### Prozessalarme bei Elektronikmodulen 2AI U HS, 2AI I 2WIRE HS und 2AI I 4WIRE HS:

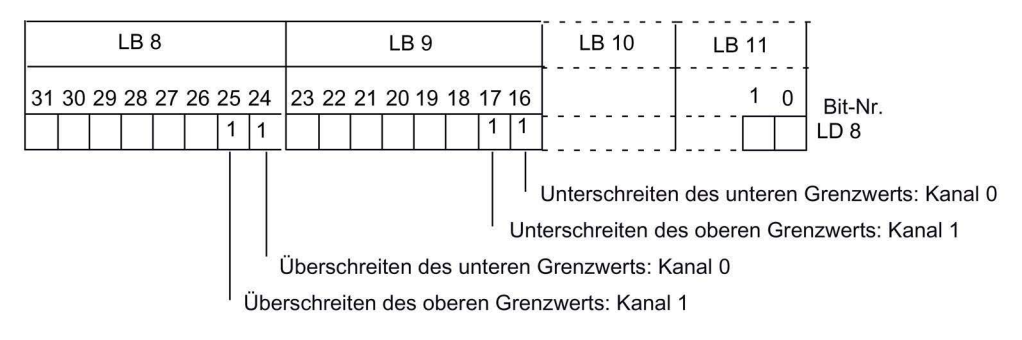

Bild 4-14 Startinformation des OB 40: welches Ereignis hat Prozessalarm bei Analogen Eingabemodulen ausgelöst

Eine Beschreibung des OB 40 finden Sie im Referenzhandbuch System- und Standardfunktionen.

#### Auslösung eines Ziehen-/ Steckenalarms

Ziehen-/ Steckenalarme werden im DPV1-Betrieb unterstützt. Die CPU unterbricht die Bearbeitung des Anwenderprogramms und bearbeitet den Diagnosebaustein OB 83. Das Ergebnis, welches zur Alarmauslösung geführt hat, wird in der Startinformation des OB 83 eingetragen.

## Alarm-, Fehler- und Systemmeldungen

4.5 Alarme von ET 200S auswerten

# <span id="page-62-0"></span>Reaktionszeiten 5

## <span id="page-62-2"></span><span id="page-62-1"></span>5.1 Übersicht

Nachfolgendes Bild zeigt die unterschiedlichen Reaktionszeiten zwischen DP-Master und ET 200S.

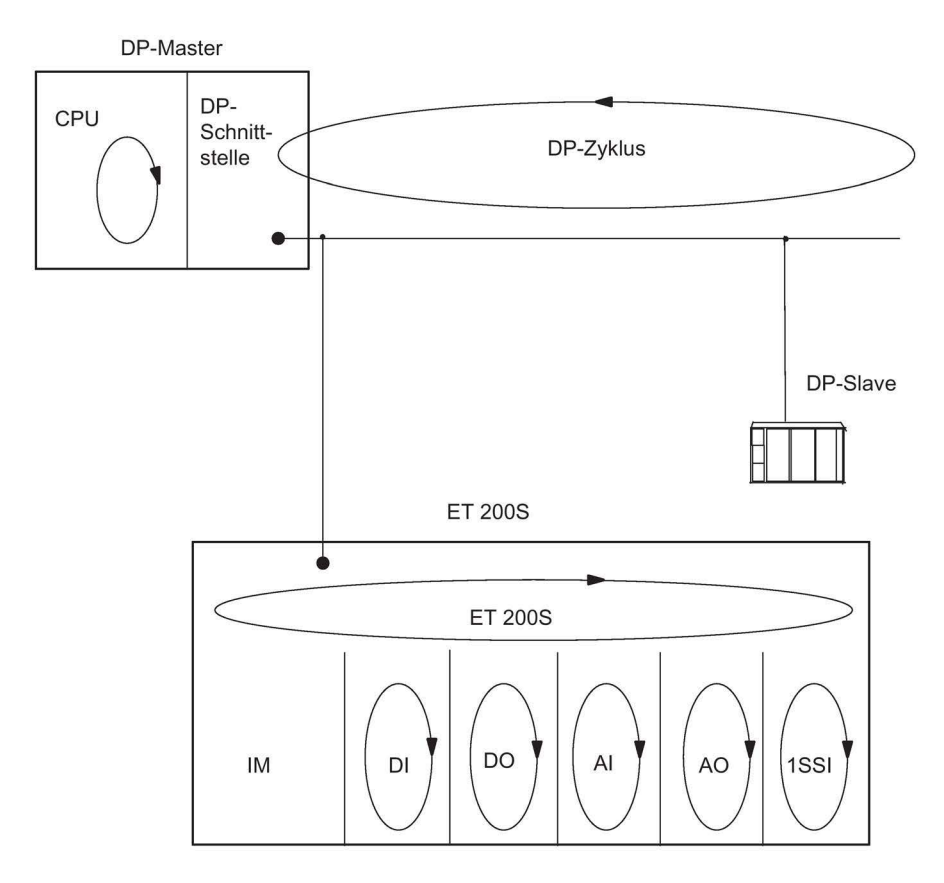

#### Bild 5-1 Reaktionszeiten zwischen DP-Master und ET 200S

## <span id="page-63-0"></span>5.2 Reaktionszeiten bei ET 200S

## <span id="page-63-1"></span>Berechnung der Reaktionszeit bei IM 151-1 STANDARD

Nachfolgende Formel ermöglicht eine angenäherte Berechnung der ET 200S-Reaktionszeit:

Reaktionszeit  $[\mu s]^* = 28 \cdot m + 9 \cdot b + 350$ 

Erläuterung der Parameter:

- m: Gesamtzahl aller projektierten Module
- b: Summe aller Ein- und Ausgangs-Bytes (ohne bitgranulare Module)

#### Beispiel für die Berechnung der ET 200S Reaktionszeit (ab 6ES7151-1AA05-0AB0)

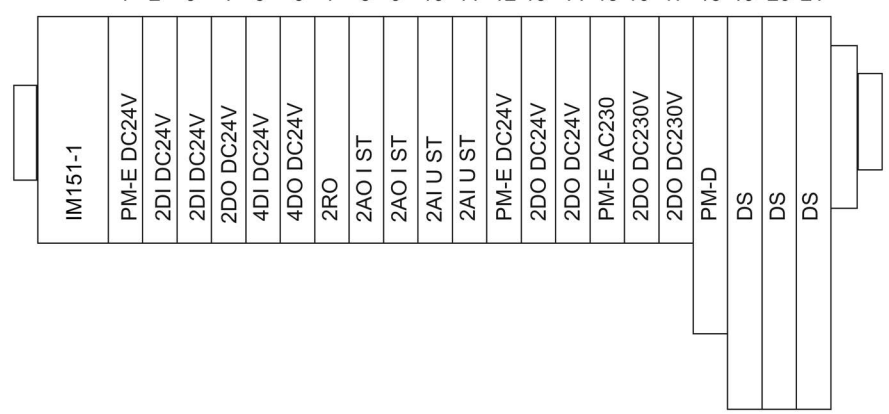

1 2 3 4 5 6 7 8 9 10 11 12 13 14 15 16 17 18 19 20 21

Bild 5-2 Beispielaufbau für die Berechnung der Reaktionszeit bei IM151-1 STANDARD

Rechenweg:

 $m = 21$ ;  $b = 16$ Reaktionszeit =  $28 \cdot m + 9 \cdot b + 350$ Reaktionszeit = 28 · 21 +9 · 16 + 350 Reaktionszeit = 1082 μs

## <span id="page-64-0"></span>5.3 Reaktionszeiten bei Digitalen Eingabemodulen

## <span id="page-64-3"></span>Eingangsverzögerung

Die Reaktionszeiten der digitalen Eingabemodule sind abhängig von der Eingangsverzögerung.

## Verweis

Informationen zu den Eingangsverzögerungen finden Sie im Gerätehandbuch der jeweiligen Digitalen Elektronikmodule in den Technischen Daten.

## <span id="page-64-1"></span>5.4 Reaktionszeiten bei Digitalen Ausgabemodulen

## <span id="page-64-2"></span>Ausgangsverzögerung

Die Reaktionszeiten entsprechen der Ausgangsverzögerung.

## Verweis

Informationen zu den Ausgangsverzögerungen finden Sie im Gerätehandbuch der jeweiligen Digitalen Elektronikmodule in den Technischen Daten.

## <span id="page-65-0"></span>5.5 Reaktionszeiten bei Analogen Eingabemodulen

## <span id="page-65-1"></span>Wandlungszeit

Die Wandlungszeit setzt sich zusammen aus der Grundwandlungszeit und der Bearbeitungszeit für Diagnose Drahtbruchprüfung.

Bei integrierenden Wandlungsverfahren geht die Integrationszeit direkt mit in die Wandlungszeit ein.

## <span id="page-65-2"></span>**Zykluszeit**

Die Analog-Digital-Umsetzung und die Übergabe der digitalisierten Messwerte in den Speicher bzw. auf den Rückwandbus erfolgt sequenziell, d. h. die Analogeingabekanäle werden nacheinander gewandelt. Die Zykluszeit, d. h. die Zeit, bis ein Analogeingangswert wieder gewandelt wird, ist die Summe der Wandlungszeiten aller aktivierten Analogeingabekanäle der analogen Eingabemodule. Nicht benutzte Analogeingabekanäle sollten Sie zur Verminderung der Zykluszeit mit der Parametrierung deaktivieren. Bei einem deaktivierten Kanal ist die Wandlungs- und Integrationszeit = 0.

Das folgende Bild zeigt im Überblick, woraus sich die Zykluszeit für ein n-kanaliges Analogeingabemodul zusammensetzt.

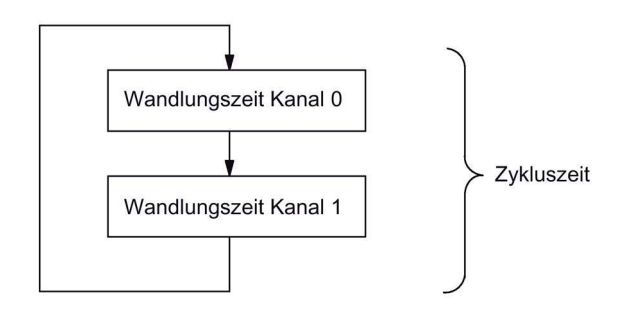

Bild 5-3 Zykluszeit des Analogen Eingabemoduls

## Verweis

Informationen zu den Wandlungszeiten finden Sie im Gerätehandbuch der jeweiligen Analogen Elektronikmodule in den Technischen Daten.

## <span id="page-66-0"></span>5.6 Reaktionszeiten bei Analogen Ausgabemodulen

## <span id="page-66-3"></span><span id="page-66-2"></span>**Wandlungszeit**

Die Wandlungszeit der Analogausgabekanäle beinhaltet die Übernahme der digitalisierten Ausgabewerte aus dem internen Speicher und die Digital-Analog-Umsetzung.

## <span id="page-66-4"></span>**Zykluszeit**

Die Wandlung der Analogausgabekanäle erfolgt für das Modul mit einer Bearbeitungszeit und sequentiell mit einer Wandlungszeit für die Kanäle 0 und 1.

Die Zykluszeit, d. h. die Zeit, bis ein Analogausgangswert wieder gewandelt wird, ist die Summe der Wandlungszeiten aller aktivierten Analogausgabekanäle und der Bearbeitungszeit des Analogen Ausgabemoduls.

Das folgende Bild zeigt im Überblick, woraus sich die Zykluszeit für ein Analoges Ausgabemodul zusammensetzt:

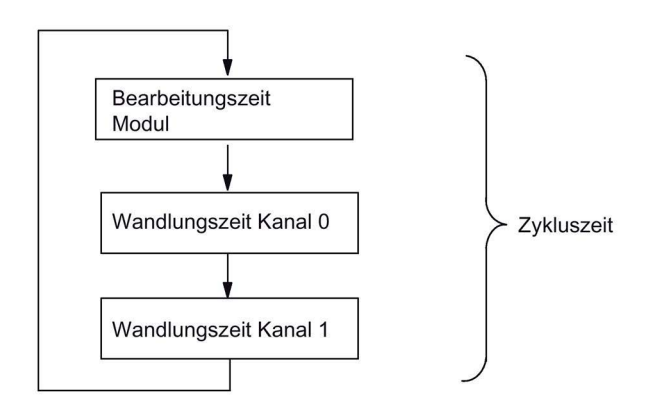

Bild 5-4 Zykluszeit des Analogen Ausgabemoduls

## <span id="page-66-1"></span>**Einschwingzeit**

Die Einschwingzeit (t2 bis t3), d. h. die Zeit vom Anliegen des gewandelten Wertes bis zum Erreichen des spezifizierten Wertes am Analogausgang, ist lastabhängig. Dabei muss zwischen ohmscher, kapazitiver und induktiver Last unterschieden werden.

#### Reaktionszeiten

5.7 Reaktionszeiten bei Elektronikmodul 4 IQ-SENSE

## <span id="page-67-2"></span>Antwortzeit

Die Antwortzeit (t<sub>1</sub> bis t<sub>3</sub>), d. h. die Zeit vom Anliegen der digitalen Ausgabewerte im internen Speicher bis zum Erreichen des spezifizierten Wertes am Analogausgang ist im ungünstigsten Fall die Summe aus Zykluszeit und Einschwingzeit. Der ungünstigste Fall liegt dann vor, wenn kurz vor Übertragung eines neuen Ausgabewertes der Analogkanal gewandelt wurde und erst nach Wandlung der anderen Kanäle wieder gewandelt wird (Zykluszeit).

Das Bild zeigt die Antwortzeit eines Analogausgabekanals:

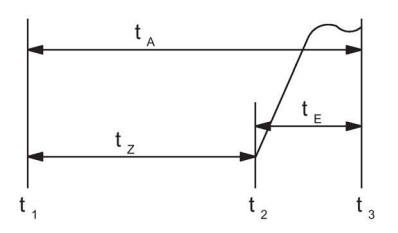

- t<sub>A</sub> Antwortzeit
- tz Zykluszeit entspricht der Bearbeitungszeit des Moduls und der Wandlungszeit des Kanals
- t<sub>E</sub> Einschwingzeit
- t<sub>1</sub> neuer digitaler Ausgabewert liegt an
- t2 Ausgabewert übernommen und gewandelt
- t3 spezifizierter Ausgabewert erreicht
- Bild 5-5 Antwortzeit eines Analogausgabekanals

## Verweis

Informationen zu den Wandlungszeiten finden Sie im Gerätehandbuch der jeweiligen Analogen Elektronikmodule in den Technischen Daten.

## <span id="page-67-3"></span><span id="page-67-0"></span>5.7 Reaktionszeiten bei Elektronikmodul 4 IQ-SENSE

Die Reaktionszeit des Elektronikmoduls 4 IQ-SENSE ist in den Technischen Daten als Zykluszeit angegeben.

## <span id="page-67-4"></span><span id="page-67-1"></span>5.8 Reaktionszeiten bei Technologiemodulen

Die Reaktionszeiten der Technologiemodule sind als Reaktionszeit bzw. Aktualisierungsrate in den Technischen Daten angegeben. Siehe Handbuch Technologische Funktionen ET 200S.

## <span id="page-68-0"></span>Index

## A

Anschlussbelegung, [8](#page-7-0)  Antwortzeit, [68](#page-67-2) Aufbau, [44](#page-43-1) Auslesen der Diagnose, [42,](#page-41-2) [42](#page-41-3)

## D

Definition Stationsstatus, [46](#page-45-1)

## E

Eigenschaften, [7](#page-6-1)  Einschwingzeit, [67](#page-66-1)

## F

Firmware aktualisieren, [11](#page-10-0)

## I

Identifikationsdaten, [34](#page-33-1)

## K

Kanalbezogene Diagnose, [50](#page-49-1) Kennungsbezogene Diagnose, [48](#page-47-1)

## L

Länge des Diagnosetelegramms, [42](#page-41-4) LED-Anzeige, [39](#page-38-2)

## M

Master-PROFIBUS-Adresse, [47](#page-46-1) Modulstatus, [49](#page-48-1)

## O

**Optionenhandling** Funktionsweise, [17](#page-16-3) parametrieren, [21,](#page-20-1) [30](#page-29-1) Voraussetzungen, [28](#page-27-1)

## P

PAA, [24,](#page-23-0) [33](#page-32-0) PAE, [24,](#page-23-1) [33](#page-32-1) Parameter, [13](#page-12-2) Prinzipschaltbild, [9](#page-8-0)  Projektierung, [11](#page-10-1)

## R

Reaktionszeiten, [63](#page-62-2) 4 IQ-SENSE, [68](#page-67-3) analoge Ausgabemodule, [67](#page-66-2) analoge Eingabemodule, [66](#page-65-1) bei ET 200S, [64](#page-63-1) digitale Ausgabemodule, [65](#page-64-2) digitale Eingabemodule, [65](#page-64-3) Technologiemodule, [68](#page-67-4) RESERVE-Module Einsatz der, [20](#page-19-1) Rückmeldeschnittstelle, [24,](#page-23-1) [33](#page-32-1)

## S

SFC 13, [43](#page-42-0) Slave-Diagnose, [42,](#page-41-2) [44](#page-43-1) Stationsstatus 1 Aufbau, [46](#page-45-2) Stationsstatus 1 bis 3, [46](#page-45-1) Stationsstatus 2 Aufbau, [47](#page-46-2) Stationsstatus 3 Aufbau, [47](#page-46-3) Status- und Fehleranzeigen, [40](#page-39-0) STEP 7-Anwenderprogramm, [43](#page-42-0) Steuerschnittstelle, [24,](#page-23-0) [33](#page-32-0)

## T

Technische Daten, [9](#page-8-1) 

## W

Wandlungszeit, [67](#page-66-3) 

## Z

Zykluszeit, [66,](#page-65-2) [67](#page-66-4)